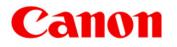

# CANON Digital Galvano Scanner System GC-251

KP-1SM30, SM100

**Users** Manual

Rev. 1.00

Be sure to read this guide before using the product. Keep this guide carefully for future use.

#### For Safe and Correct Use

To prevent injury to the user or damage to property, this guide gives information for the safe and correct use of this product.

Before installation, operation, maintenance, or inspection, be sure to read this guide.

## Markings

This guide uses the following markings:

🕂 Warning

This indicates the possibility of death or serious injury by a fire or electric shock.

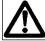

# Caution

This indicates the possibility of injury or damage to property.

# **M** Warning

- Do not use the product in an atmosphere of inflammable or explosive gas or vapor.
- Use the product at the specified voltage.
- Connect the power supply line correctly.
- Do not install, operate, maintain, or inspect the product with wet hands.
- Do not disassemble or alter this product.
- Do not drop or cause impact to the product.

# **A** Caution

- Before installation, operation, maintenance, or inspection, thoroughly check that the device is safe.
- When connecting a connector, check the pin numbers with the power off.
- When connecting oscilloscope probes to the test pins, be careful not to apply tension to them.
- Since this product is a precision device, use it under the specified environmental conditions.
- Do not store or transport this product in a place exposed to direct sunlight, moisture, dust, or temperature of 60°C or higher.

# Contents

| 1. | Prod | luct Outline                                                 |
|----|------|--------------------------------------------------------------|
|    | 1.1  | Features5                                                    |
|    | 1.2  | Configuration5                                               |
| 2. | Spec | cifications                                                  |
|    | 2.1  | Galvano Motor (KP-1SM30, SM100) 6                            |
|    | 2.2  | Controller (GC-251) 7                                        |
|    | 2.3  | Outline Drawing8                                             |
|    | 2.4  | Power Supply 10                                              |
|    | 2.5  | Connections 10                                               |
|    | 2.6  | Connector Pin Arrangement 11                                 |
|    | 2.7  | Control Specifications 15                                    |
|    | 2    | .7.1 RS-232C command                                         |
|    | 2    | .7.2 High Speed Serial Communication 20                      |
|    |      | Heat Radiation and Installation26                            |
| 3. | Soft | ware (GALILEO)                                               |
|    | 3.1  | Supported PC Environment 27                                  |
|    | 3.2  | Installation 27                                              |
|    | 3.3  | Activation 30                                                |
|    | 3.4  | Control Screen 32                                            |
| 4. | Ореі | rating Procedure (Quick Start)                               |
|    | 4.1  | Controller Activation 34                                     |
|    | 4.2  | Step Movement 36                                             |
|    | 4.3  | Raster Scan 37                                               |
|    | 4.4  | Position Command Input by High-speed Serial Communication 38 |
| 5. | Mon  | itor Output and Digital Input Functions                      |
|    | 5.1  | Connector Pin Arrangement 39                                 |
|    | 5.2  | Analog Monitor Output Switching 42                           |
|    | 5.3  | Digital Input-Output Function 45                             |

| 6. | Othe       | Other - Operation Setting                                         |  |  |
|----|------------|-------------------------------------------------------------------|--|--|
|    | 6.1        | Setting Controller Activation Mode 46                             |  |  |
|    | 6.2        | Operation that synchronizes with external trigger Signal input 48 |  |  |
| 7. | Com        | imands                                                            |  |  |
|    | 7.1        | List of Commands 50                                               |  |  |
|    | 7.2        | Details of Commands 52                                            |  |  |
| 8. | Parameters |                                                                   |  |  |
|    | 8.1        | List of Parameters64                                              |  |  |
|    | 8.2        | Details of Parameters 67                                          |  |  |
|    | 8.3        | Modifying Parameters82                                            |  |  |
|    | 8.4        | Writing Parameters into ROM 83                                    |  |  |
|    | 8.5        | Saving a Parameter File84                                         |  |  |
| 9. | Safe       | ty Functions                                                      |  |  |
|    | 9.1        | Safety Functions 85                                               |  |  |
|    | 9.2        | Errors 86                                                         |  |  |

# **1. Product Outline**

#### 1.1. Features

The Canon Digital Galvano Scanner System is fully digitally controlled with a high-precision optical encoder on the galvano motor and a high-speed digital signal processor (DSP) on the controller.

This system has the following features:

- High positioning precision
- · Low temperature drift
- · Fast and stable operation by a unique control system
- · Easy tuning by parameter setting

### 1.2. Configuration

This system supports various applications by the combination of a galvano motor and a controller.

| Encoder-mounted galvano motor                               |  |
|-------------------------------------------------------------|--|
| ···· Beam diameter: φ10 to φ20 mm                           |  |
| ···· Beam diameter: φ20 to φ30 mm                           |  |
| Digital servo-controller                                    |  |
| •••• Controller for two-axis control                        |  |
| IF board for high-speed serial communication                |  |
| ···· IF board for 5V-TTL (RS-422)                           |  |
| ···· IF board for LVDS level                                |  |
| Extension cable for galvano motor and controller connection |  |
| •••• Encoder extension cable                                |  |
| •••• Motor extension cable                                  |  |
|                                                             |  |

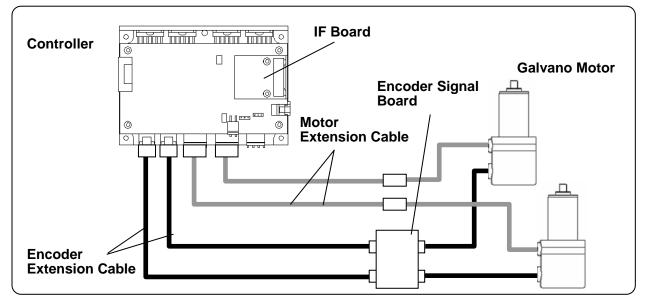

CANON Digital Galvano Scanner System KP-1SM Series + GC-251 Users Manual 1.00

# 2. Specifications

#### 2.1. Galvano Motor (KP-1SM30, KP-1SM100)

Performance and shape

|                          | KP-1SM30              | KP-1SM100             |
|--------------------------|-----------------------|-----------------------|
| Conforming beam diameter | Φ10 to φ20            | Φ20 to φ30            |
| Scan angle               | ±20 deg               | ±20 deg               |
| Number of encoder pulses | 83328 pulses/rotation | 83328 pulses/rotation |
| Command resolution       | 0.036 µrad            | 0.036 µrad            |
| Torque constant          | 0.041 Nm/A            | 0.093 Nm/A            |
| Weight                   | 0.95kg                | 1.65kg                |

(Reference) Command resolution

The controller of this system divides one encoder cycle into 2048. KP-1SM30,SM100 is controlled by the following command resolution:

83328 pulses × 2048 divisions = 170655744 pulses/rotation (360°) 360°/ 170655744 = 0.000002109 ° = 0.036urad

Environmental conditions

| Operating temperature and humidity | $23 \pm 10$ , 80% RH or less (No condensation) |
|------------------------------------|------------------------------------------------|
| Storage temperature and humidity   | –20 to 60°C, 90% RH or less (No condensation)  |

Note: The above operating temperature and humidity conditions depend on the operating and heat radiation conditions.

# 2.2. Controller (GC-251)

Performance and shape

|                        | GC-251                                                                          |
|------------------------|---------------------------------------------------------------------------------|
| Number of control axes | 2                                                                               |
| Control sampling       | 100 kHz                                                                         |
| Maximum drive current  | 10 A (each axis)                                                                |
| Interface              | High-speed serial communication for position input (XY2-100)<br>Control RS-232C |
| Notch filter           | Digital notch filter ×2<br>Digital low-pass filter ×1<br>Analog notch filter ×3 |
| Weight                 | 500 g                                                                           |

#### Environmental conditions

| Operating temperature and humidity | 0 to 50°C, 90% RH or less (No condensation)   |
|------------------------------------|-----------------------------------------------|
| Storage temperature and humidity   | -20 to 60°C, 90% RH or less (No condensation) |

Note: The above operating temperature and humidity conditions depend on the operating and heat radiation conditions.

#### Section names

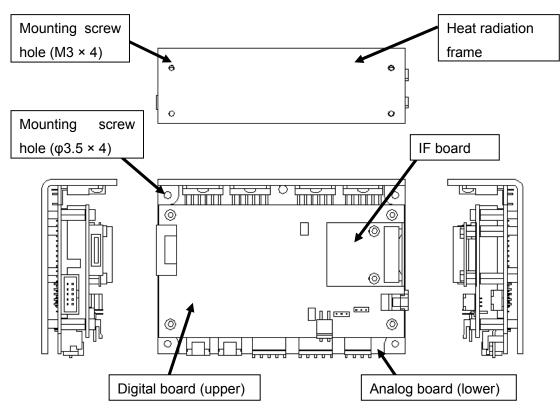

CANON Digital Galvano Scanner System KP-1SM Series + GC-251 Users Manual 1.00

# 2.3. Outline Drawing

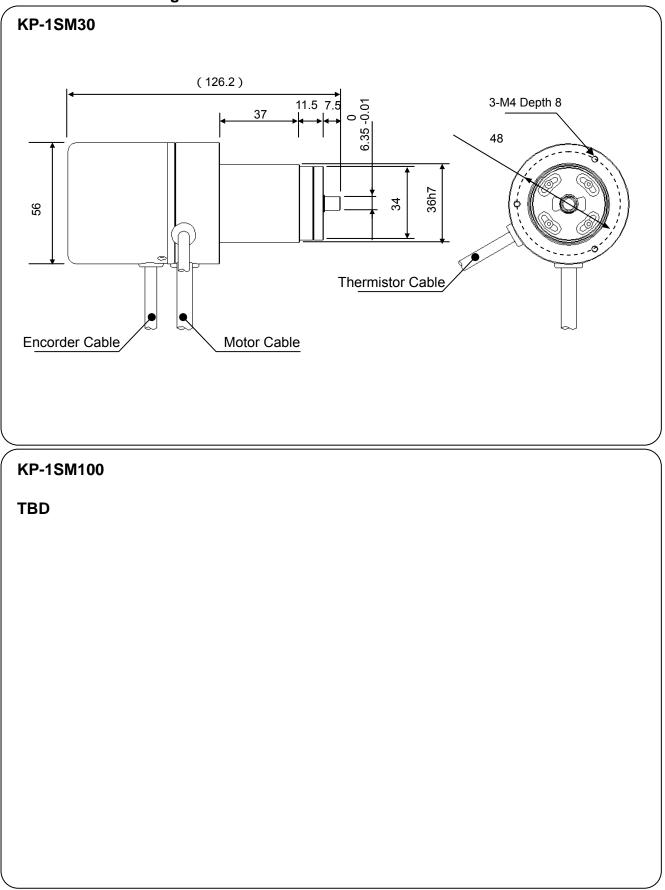

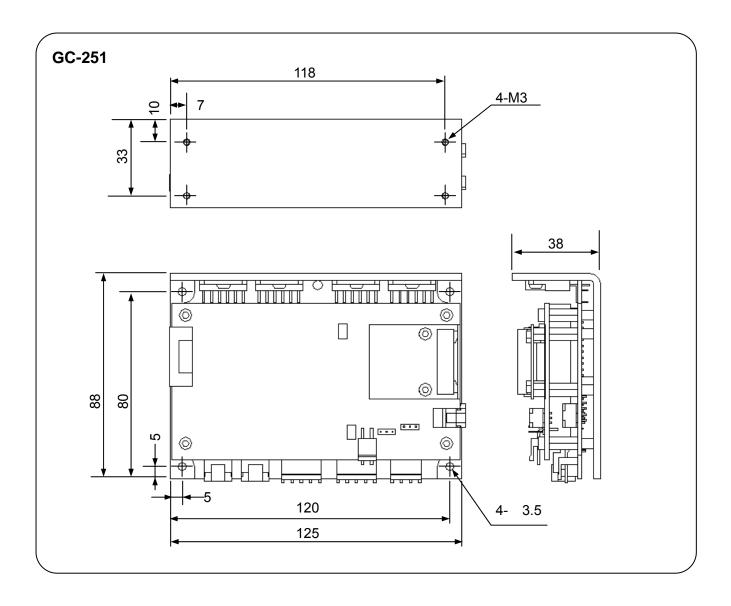

## 2.4. Power Supply

Power supply specifications

| +24 V ± 10% | 10 A (max) × 2 axes | (For motor drive)     |
|-------------|---------------------|-----------------------|
| +5 V ± 5%   | 2.8 A               | (For control circuit) |

## 2.5. Connections

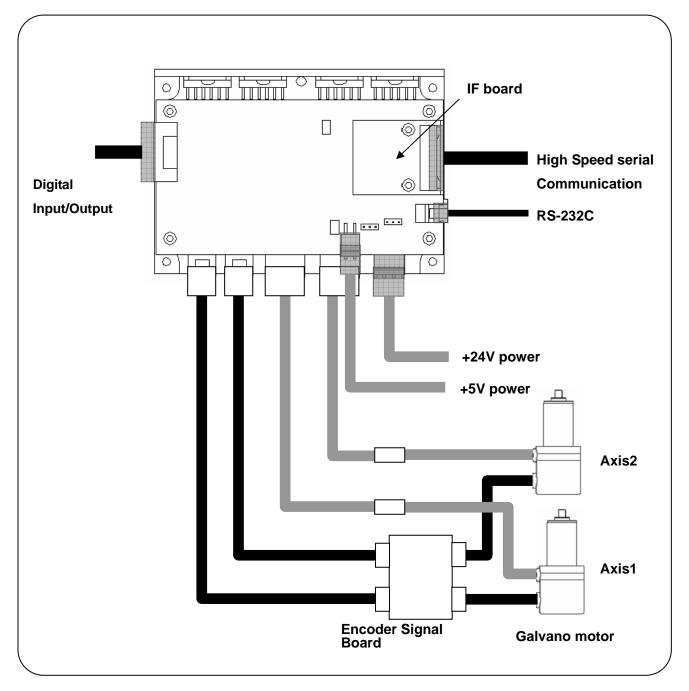

# 2.6. Connector Pin Arrangement

# (Connector types)

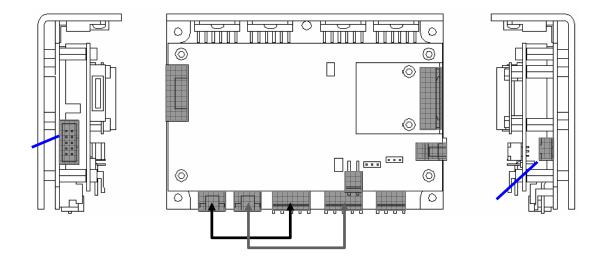

| Axis 1 motor encoder            |
|---------------------------------|
| Axis 2 motor encoder            |
| +5 V power supply               |
| +24 V power supply              |
| RS-232C                         |
| High-speed serial communication |
| Digital input/output            |
| Analog monitor                  |
| Fan power supply (+24 V)        |

# (Pin arrangement)

# +5 V power supply

Connector model number

| Connector  | Model No. | Manufacturer |
|------------|-----------|--------------|
| Board side | S2P-VH    | JST          |
| Cable side | VHR-2N    | JST          |

Connector pin arrangement

| Pin No. | Signal Description |
|---------|--------------------|
| 1       | +5 V               |
| 2       | GND                |

# +24 V power supply

Connector model number

| Connector  | Model No. | Manufacturer |
|------------|-----------|--------------|
| Board side | S4P-VH    | JST          |
| Cable side | VHR-4N    | JST          |

Connector pin arrangement

| Pin No. | Signal Description     |
|---------|------------------------|
| 1       | +24 V input for Axis 1 |
| 2       | +24 V input for Axis 2 |
| 3,4     | GND                    |

# RS-232C

Connector model number

| Connector  | Model No.   | Manufacturer |
|------------|-------------|--------------|
| Board side | S03B-PASK-2 | JST          |
| Cable side | PAP-03V-S   | JST          |

Connector pin arrangement

| Pin No. | Signal Description                                 |
|---------|----------------------------------------------------|
| 1       | Send data (Signal level complying with RS-232C)    |
| 2       | Receive data (Signal level complying with RS-232C) |
| 3       | GND                                                |

# High-speed Serial Communication

Connector model number

| Connector  | Model No.       | Manufacturer |
|------------|-----------------|--------------|
| Board side | SM12B-PASS-1-TB | JST          |
| Cable side | PAP-12V-S       | JST          |

Connector pin arrangement

| Pin No. | Signal<br>Name | Signal Description |
|---------|----------------|--------------------|
| 1       | CLK-           | Clock (-)          |
| 2       | CLK+           | Clock (+)          |
| 3       | FS-            | Frame sync (-)     |
| 4       | FS+            | Frame sync (+)     |
| 5       | XD-            | Axis 1 data (-)    |
| 6       | XD+            | Axis 1 data (+)    |
| 7       | YD-            | Axis 2 data (-)    |
| 8       | YD+            | Axis 2 data (+)    |
| 9       | STS-           | Status (-)         |
| 10      | STS+           | Status (+)         |
| 11      | GND            | System GND         |
| 12      | FG             | Frame GND          |

The signal levels depend on the IF board.

GC-422 - Receiver: AM26LV32C (TI), Driver: SN75179B (TI)

GC-LVDS - Receiver: SN65LVDS32 (TI), Driver: SN65LVDS179 (TI)

# Digital I/O

See 5-1, "Connector Pin Arrangement"

# Analog Monitor

See 5-1, "Connector Pin Arrangement"

# Fan Power Supply

Connector model number

| Connector  | Model No.   | Manufacturer |
|------------|-------------|--------------|
| Board side | S04B-PASK-2 | JST          |
| Cable side | PAP-04V-S   | JST          |

Connector pin arrangement

| Pin No. | Signal Description                        |
|---------|-------------------------------------------|
| 1       | +24 V Output                              |
| 2       | GND                                       |
| 2       | Fan Rotation Error (Open collector Input) |
| 3       | (No connection)                           |

# 2.7. Control Specifications

The controller (GC-201, GC-101) is operated by:

- RS-232C command input
- High-speed serial communication

In addition, either the internal clock or external clock (high-speed serial communication) can be selected for operation.

|                                        | Internal Clock                                           |     | External Clock<br>(High-speed serial communication)                                                                                                    |
|----------------------------------------|----------------------------------------------------------|-----|----------------------------------------------------------------------------------------------------|
| Clock input                            | Clock pulses generated by<br>controller internal circuit | the | High-speed serial communication clock pulses                                                                                                    |
| Target position<br>command             | RS-232C command                                          |     | High-speed serial communication<br>command<br>(When RS-232C command input<br>mode is set, a high-speed serial<br>communication command is<br>ignored.) |
| Operation setting<br>parameter setting | RS-232C command                                          |     | RS-232C command                                                                                                    |
|                                        |                                                          |     |                                                                                                    |

With the default settings at shipping, power-on activates the controller with the internal clock.

The parameter can be set so that the controller starts with the external clock after power-on.

For activation with the external clock, however, signal input by high-speed serial communication is necessary at power-on.

#### 2.7.1 RS-232C command input

RS-232C command input allows the following:

- Operation setting
- Parameter setting
- Error processing
- Status check

#### (For details, see 7, "Commands.")

If position data send by high-speed serial communication is disabled, RS-232C command input is enough for the following:

- Step movement
- Raster scan (Continuous oscillation of a certain angle at a fixed frequency)

#### (Communication specifications)

| Wiring             | Cross wiring           |
|--------------------|------------------------|
| Communication rate | 38400 bps              |
| Data length        | 8 bits                 |
| Stop bit           | 1                      |
| Parity             | None                   |
| Data format        | ASCII code             |
| Delimiter code     | LF (0x0a) or CR (0x0d) |

(Command specifications)

In response to command send, the controller returns a reply with data.

The data contents depend on the command. (For details, see 7-2, "Command Details.")

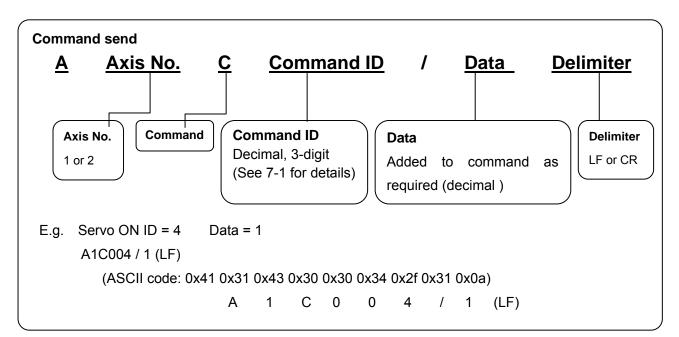

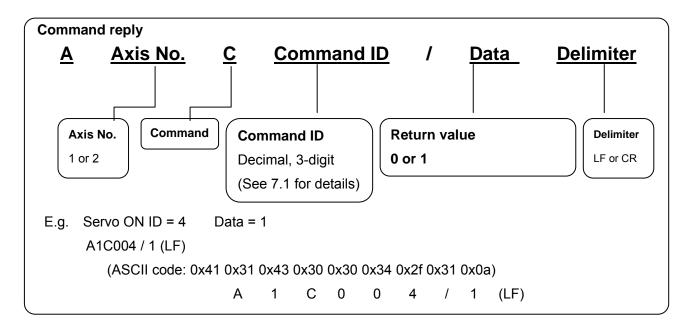

Parameter of controller can be changed by the following sending method to controller. Also in response to parameter send, the controller always returns a reply with data. The data contents depend on the command. (For details, see 7-2, "Command Details.") When changed a parameter of it, to start it by the same setting in power supply on at the next time; the parameter that changed, it is necessary to write in it at ROM.

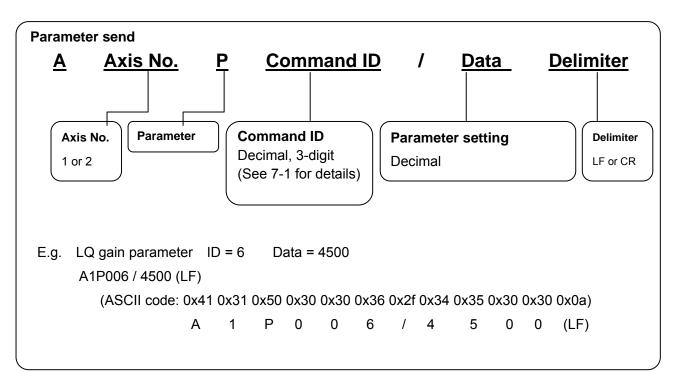

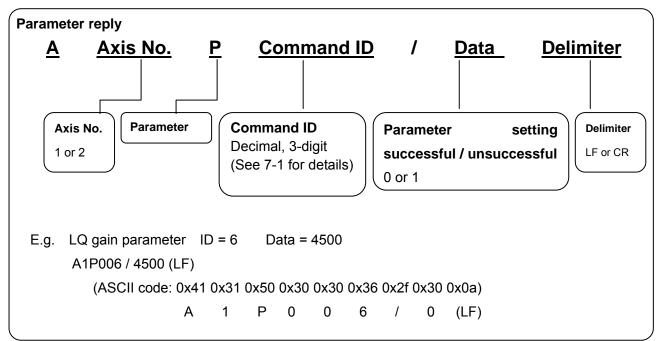

CANON Digital Galvano Scanner System KP-1SM Series + GC-251 Users Manual 1.00 For the ROM Write of the parameter, a reply with data has been sent by all means by a controller. The content of data is different by a parameter. (For details, see 7-3, "Parameter Details.") (Note) Please make the ROM write of the parameter after enough confirmation. Depending on value for change, the controller may not start normally.

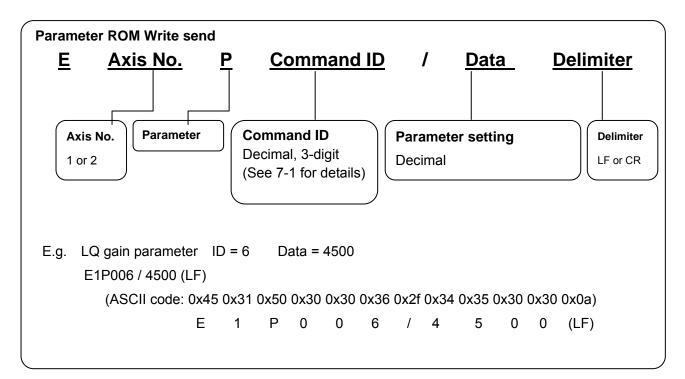

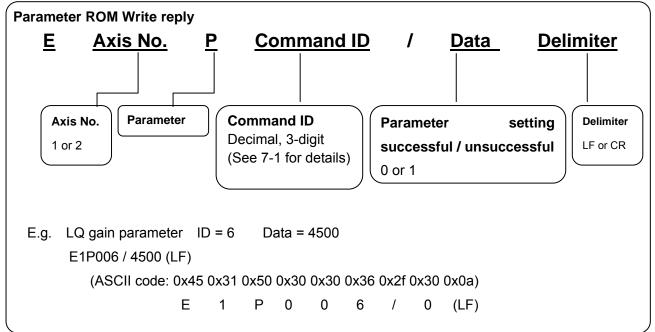

#### 2.7.2 High-speed serial communication

To control the mirror to an arbitrary position by Marking or any other application, target position data updated as required can be given to the controller by using high-speed serial communication. By setting, the controller can be activated in the mode of tracking a target position specified by high-speed serial communication. (For details, see 6-1, "Setting Activation Mode.")

(Communication specifications)

| Base clock (CLK)    | 2 MHz                                                 |
|---------------------|-------------------------------------------------------|
| Frame sync (FS)     | 100 kHz                                               |
| Data (DAT)          | 20 bits (Position data: 16 bits)                      |
| Status (STS)        | 20 bits                                               |
| Transmission system | Differential signal                                   |
| Signal level        | 5V-TTL, LVDS<br>(Selectable by the optional IF board) |

| Timing Diagram<br>2MHz                                                                                                    |    |
|----------------------------------------------------------------------------------------------------|----|
|                                                                                                    | ٦  |
| FS                                                                                                    | —  |
| XDAT XData-1 XData XData                                                                                                    | +1 |
| YDAT YData -1 YData YData                                                                                                    | +1 |
| STS Status -1 Status Status                                                                                                    | +1 |
| (Bit) 1 2 3 4 5 6 7 8 9 10 11 12 13 14 15 16 17 18 19 20                                                                                                    |    |
| 16bit XDAT C2 C1 C0 D15 D14 D13 D12 D11 D10 D9 D8 D7 D6 D5 D4 D3 D2 D1 D0 P                                                                                                    |    |
| VDAT         C2         C1         C0         D15         D14         D13         D12         D11         D10         D9         D8         D7         D6         D5         D4         D3         D2         D1         D0         P           STS         S19         S18         S17         S16         S15         S14         S13         S12         S11         S10         S9         S8         S7         S6         S5         S4         S3         S2         S1         S0                                  |    |
| (Bit) 1 2 3 4 5 6 7 8 9 10 11 12 13 14 15 16 17 18 19 20                                                                                                    |    |
| 20bit         XDAT         D19         D18         D17         D16         D15         D14         D13         D12         D11         D10         D9         D8         D7         D6         D5         D4         D3         D2         D1         D0           Data         YDAT         D19         D18         D17         D16         D15         D14         D13         D12         D11         D10         D9         D8         D7         D6         D5         D4         D3         D2         D1         D0 |    |
| STS   S19   S18   S17   S16   S15   S14   S13   S12   S11   S10   S9   S8   S7   S6   S5   S4   S3   S2   S1   S0                                                                                                    |    |
| CLK Frequency : 2MHz                                                                                                    |    |
|                                                                                                    |    |
| XDAT, YDAT(16bit Data) C2 C0 : Header ( un-used )<br>D15 D0 : Position Data ( Signed Integer data )                                                                                                    |    |
| P : Parity (un-used)                                                                                                    |    |
| (20bit Data) D19 D0 : Position Data (Signed Integer data)                                                                                                    |    |
| STS S19S0 : (Status Table)                                                                                                    |    |
| Input signal from PC : CLK, FS, XDAT, YDAT<br>Output signal from DRIVE STS                                                                                                    |    |

For the support of other communication specifications, contact the Sales Department.

Note: For setting high-speed serial communication mode or controller activation in high-speed serial communication mode at power-on, high-speed serial communication signals are necessary. Enter the CLK, FS, and DAT signals in advance.

For how to set the activation mode, see 6-1, "Setting Activation Mode."

#### (Target Position Data) XDAT、YDAT

The data length of the target position data by the high-speed serial communication can be changed by two following parameters.

| Parameter ID |      | DATA       |  |
|--------------|------|------------|--|
|              | 16:  | 16bit Data |  |
|              | 17:  | 17bit Data |  |
| 67           | 18:  | 18bit Data |  |
|              | 19 : | 19bit Data |  |
|              | 20 : | 20bit Data |  |

The target position data length can be changed in 16bit – 20bit.

The least significant bit position of the target position data of high-speed serial communication 20bit data can be set by following parameter.

The right shifts this number of bit make the target position data.

| Parameter ID |     |      | DATA     |
|--------------|-----|------|----------|
|              | 0:  | 0bit | position |
|              | 1:  | 1bit | position |
| 68           | 2 : | 2bit | position |
|              | 3:  | 3bit | position |
|              | 4 : | 4bit | position |

An example of the setting as follows.

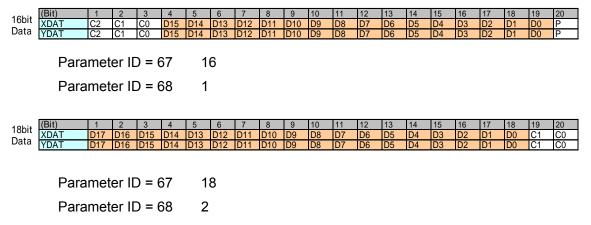

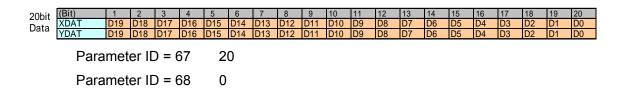

With the default settings at shipping, the setting is (16bit position data length, data least significant bit 1bit position).

This communication specification has compatibility of XY2-100.

When using the scanner controller of XY2-100 specifications, please use this setting.

Motor rotating angle for the high-speed serial communication data

#### • In the case of 16bit position data

Data: 1 for one pulse that can be specified up to the following positions:

| Maximum position: | 0xFFFF = 32767 pulses = About 5.76 deg (GM-1010)   |
|-------------------|----------------------------------------------------|
| 0-pulse position: | 0x8000 = 0                                         |
| Minimum position: | 0x0000 = -32768 pulses = About -5.76 deg (GM-1010) |

If a greater angle is specified, set a magnification by using the High-speed Serial Communication Conversion Gain parameter (Parameter ID = 13)

E.g. For x2 (Setting: 2000), the following angle can be specified:

 $-5.76 \times 2 \deg$  to  $5.76 \times 2 \deg$ 

The command resolution will be two times.

#### In the case of 20bit position data

Data: 1 for one pulse that can be specified up to the following positions:

Maximum position:0xFFFF = 524287 pulses0-pulse position:0x8000 = 0Minimum position:0x0000 = -524287 pulses

Maximum movable range is set with Parameter ID = 0, 1 (CW limit, CCW limit).

The position data of high-speed serial communication can not exceeded this range.

## (Status) STS

The status of controller is sent by status line (STS) of high-speed serial communication. The contents of status sending from a controller can be changed by the following parameter.

| Parameter ID | Data                                |  |  |
|--------------|-------------------------------------|--|--|
| 6 6          | 1 : Controller Condition            |  |  |
|              | 2 : Current position (Axis 1)       |  |  |
|              | 3 : Current position(Axis 2)        |  |  |
|              | 4 : Current position(Axis1 , Axis2) |  |  |

Each status contents are as follows.

|     | Mode-1   | Mode-2                 | Mode-3                 | Mode-4                   |
|-----|----------|------------------------|------------------------|--------------------------|
| S19 | 0        | X Position Data Bit_19 | Y Position Data Bit_19 | Axis Flag                |
| S18 | 0        | X Position Data Bit_18 | Y Position Data Bit_18 | X(Y) Position Data Bit_1 |
| S17 | 0        | X Position Data Bit_17 | Y Position Data Bit_17 | X(Y) Position Data Bit_1 |
| S16 | 0        | X Position Data Bit_16 | Y Position Data Bit_16 | X(Y) Position Data Bit_1 |
| S15 | 0        | X Position Data Bit_15 | Y Position Data Bit_15 | X(Y) Position Data Bit_1 |
| S14 | 0        | X Position Data Bit_14 | Y Position Data Bit_14 | X(Y) Position Data Bit_1 |
| S13 | Y_READY  | X Position Data Bit_13 | Y Position Data Bit_13 | X(Y) Position Data Bit_1 |
| S12 | Y_ALARM2 | X Position Data Bit_12 | Y Position Data Bit_12 | X(Y) Position Data Bit_1 |
| S11 | Y_ALARM1 | X Position Data Bit_11 | Y Position Data Bit_11 | X(Y) Position Data Bit_1 |
| S10 | Y_INPOS  | X Position Data Bit_10 | Y Position Data Bit_10 | X(Y) Position Data Bit_1 |
| S9  | 0        | X Position Data Bit_9  | Y Position Data Bit_9  | X(Y) Position Data Bit_9 |
| S8  | 0        | X Position Data Bit_8  | Y Position Data Bit_8  | X(Y) Position Data Bit_8 |
| S7  | 0        | X Position Data Bit_7  | Y Position Data Bit_7  | X(Y) Position Data Bit_7 |
| S6  | 0        | X Position Data Bit_6  | Y Position Data Bit_6  | X(Y) Position Data Bit_6 |
| S5  | 0        | X Position Data Bit_5  | Y Position Data Bit_5  | X(Y) Position Data Bit_5 |
| S4  | 0        | X Position Data Bit_4  | Y Position Data Bit_4  | X(Y) Position Data Bit_4 |
| S3  | X_READY  | X Position Data Bit_3  | Y Position Data Bit_3  | X(Y) Position Data Bit_3 |
| S2  | X_ALARM2 | X Position Data Bit_2  | Y Position Data Bit_2  | X(Y) Position Data Bit_2 |
| S1  | X_ALARM1 | X Position Data Bit_1  | Y Position Data Bit_1  | X(Y) Position Data Bit_1 |
| S0  | X_INPOS  | X Position Data Bit_0  | Y Position Data Bit_0  | X(Y) Position Data Bit_C |

#### 1: Controller Condition

Output the status of the controller.

| 1                   |       |                                                                         |
|---------------------|-------|-------------------------------------------------------------------------|
| READY               | :     | Servo ON and ready to control by high-speed serial communication.       |
| ALARM1              | :     | Alarm output (priority high)                                            |
|                     |       | (See 5-3 Digital Input-Output Function. Same meaning as 'Axis 1 Error 1 |
|                     |       | (priority high)' , ' Axis 2 Error 1(priority high)' )                   |
| ALARM2              | :     | Alarm output (priority low)                                             |
|                     |       | (See 5-3 Digital Input-Output Function. Same meaning as 'Axis 1 Error 2 |
|                     |       | (priority low)', 'Axis 2 Error 2(priority low)')                        |
| CANON Digital Galva | no Sc | canner System KP-1SM Series + GC-251                                    |

Users Manual 1.00

INPOS : In-position signal (When current position moves into the in-position width, this signal will be output.)

## 2: Current position (Axis 1)

Output the Axis 1 encoder position. Position Data length: 20bit. 。

## 3: Current position (Axis 2)

Output the Axis 2 encoder position. Position Data length: 20bit. 。

## 4: Current position (Axis1, Axis2)

The encoder position of the Axis 1 and the Axis 2 is alternately output.

Position Data length: 21bit. 。

The first 1bit shows the axis (Axis Flag).

Axis Flag = 0Axis 1Axis Flag = 1Axis 2

Note: After the position of the encoder is actually detected, the encoder position status is output after a delay of 2 servo sampling. (1 servo sampling =  $10\mu$ sec)

Note: Only when controlling by high-speed serial communications, the status output is output. It is not output when operating with the internal clock (raster scan and movement in the step).

## 2.8. Heat Radiation and Installation

Since the controller and motor generate heat, their heat radiation should be considered carefully.

Generated heat depends on the operating conditions. Determine a heat radiation method according to the operating conditions.

The controller and motor have a temperature detection sensor (thermistor) at the heat generating section. As a safety function, the thermistor stops control if the detector temperature reaches:

| Controller | About 70°C |
|------------|------------|
| Motor      | About 70°C |

(For details, see 9, "Safety Functions.")

The controller and motor require heat radiation so that their temperatures will not exceed the above values.

#### Controller installation methods

The controller can be installed by either Method A or B below.

At installation, put the controller frame in contact with a heat-radiating structure (heat sink or cabinet). Method A has higher heat radiation efficiency. However, select either method by considering the operating conditions and cable routing. When installing the controller frame, apply thermal grease or attach a thermal conductive sheet to the contact surface.

Under some operating conditions, forced air cooling by a fan is necessary. Cool the heat-radiating structure (heat sink or cabinet) and the controller.

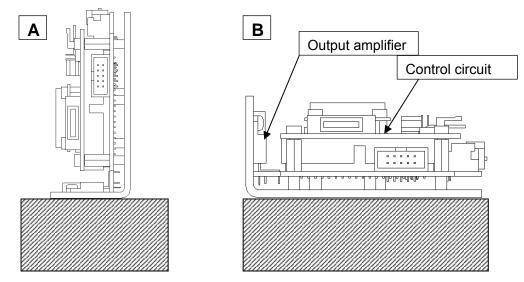

In addition to the output amplifier, which is the main source of heat, the control circuit section (DSP) generates heat.

Allow as much space as possible around the equipment.

# Caution The controller becomes hot during operation.

CANON Digital Galvano Scanner System KP-1SM Series + GC-251 Users Manual 1.00

# 3. Software

The controller (GC-201, 101) comes with dedicated control software "GALILEO (Galvano Integrated Leading Operator (GALILEO)."

GALILEO makes the following controller operations easy:

- Parameter setting
- · Servo tuning (Frequency characteristic measurement)
- Status check
- Operation setting (Step movement and raster scan)

Most of the functions that can be performed by GALILEO can also be executed by external command input through RS-232C connection without using GALILEO. This manual describes operations both by GALILEO and by external command input.

Note: The following function can be executed by GALILEO only, and not by external command input:

Frequency characteristic measurement

#### 3.1. Supported PC Environment

| Supported OS    | MS-Windows 2000, XP, Vista                       |
|-----------------|--------------------------------------------------|
| Connection port | RS-232C port (with USB-RS-232C conversion cable) |

#### 3.2. Installation

- Insert the accessory application CD into the CD drive.
- Execute Setup.exe in the GALILEO folder.

| 」 ファイル(E) 編集(E) 表示(⊻)     | お気に入り( <u>A</u> ) ツール( <u>T</u> ) ヘルプ( <u>H</u> ) | 100 C                      |
|---------------------------|---------------------------------------------------|----------------------------|
| 4- 戻る ▼ ⇒ ▼ 🔁   🝳検索       | 12.7ォルダ 🔇 🖺 🙄 X 🗠                                 | T                          |
| דיי ס:۱                   |                                                   | ▼ 🖓移動                      |
|                           |                                                   | siWexe setup.exe setup.ini |
| Galileo                   |                                                   |                            |
| setup.exe<br>アプリケーション     | <u>•</u>                                          |                            |
| 種類: アプリケーション サイズ: 81.7 KB | 8                                                 | 1.7 KB 🥑 インターネット 🏾 🎢       |

• Press the Next button.

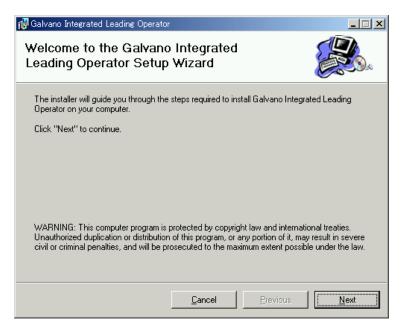

 Specify an installation folder and press the Next button. (Recommendation: Do not change usually.)

| 🙀 Galvano Integrated Leading Operator                                   | 1                                          |                   |
|-------------------------------------------------------------------------|--------------------------------------------|-------------------|
| Select Installation Folde                                               | r                                          |                   |
| The installer will install Galvano Integra                              | ated Leading Operator in the following     | g folder.         |
| To install in this folder, click "Next". To<br>below or click "Browse". | o install to a different new or existing f | folder, enter one |
| Eolder: C:¥Program Files¥Car                                            | non¥                                       | <u>B</u> rowse    |
| You can install the software on the foll                                | owing dri <u>v</u> es:                     |                   |
| Volume                                                                  |                                            | Disk 🔺            |
|                                                                         |                                            | 2<br>↓            |
| ,                                                                       |                                            | <u>D</u> isk Cost |
|                                                                         | <u>Cancel</u> <u>Previous</u>              | Next              |

• Press the Next button.

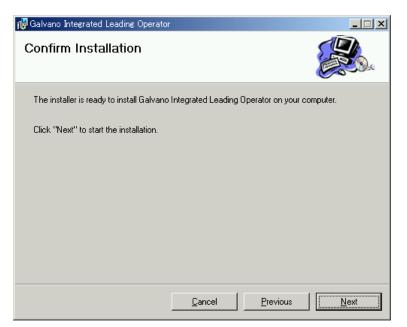

• Press the Close button. This completes installation.

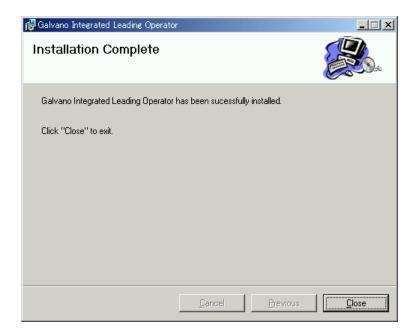

## 3.3. Activation

- Connect the controller and the PC with the optional RS-232C cable.
- Click "START" "Programs" "Canon Scanner" "GALILEO".
- Setting the COM port

Select the connected RS-232C port and press the OK button.

| Select comm port        |   |
|-------------------------|---|
| Please select COM port. |   |
| 1<br>default<br>ок      | ¥ |

• The control screen is displayed.

While communication with the controller has not started yet, the screen displays "DISCONNECT" in gray at the upper left as the connection status.

| <b>[</b> | Position                                                                                                    |    |
|----------|----------------------------------------------------------------------------------------------------|----|
|          | Scan Time     [ms]       Scan Angle     [deg]       Duty     [%]                                                                                                    |    |
|          | Interval     [ms]       Origin Offset     [deg]       Acceleration     [%]                                                                                                    |    |
|          | Scan by Vsync       Scan Start       Scan Stop         C ON       © OFF       Scan Start       Scan Stop         Axis 1 status       Axis 2 status       SYNC INPOS SRVON MOVE ORGN ALARM       Alarm       Alarm         Clear       Clear       Clear       RES | ET |

Note: The value of each item on the above screen depends on the controller status.

• When the power to the controller is turned on, communication automatically starts.

When communication starts, the connection status at the upper left changes to "CONNECT" in green.

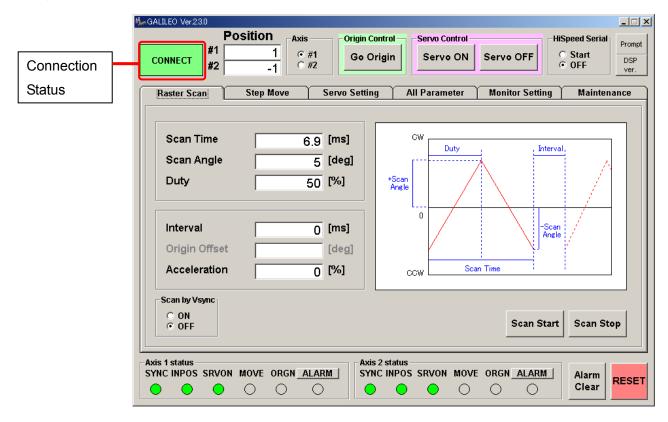

GALILEO can be activated after power to the controller has been turned on. Then communication starts automatically. ("CONNECT" is displayed.)

Note: The value of each item on the above screen depends on the controller status.

## 3.4. Control Screen

This section explains the buttons and other items on the control screen.

| GALILEO Ver 230                                                              | Sition<br>Axis<br>C #1<br>C #2<br>Step Move Sen | Go Origin                                |               |                | eed Serial<br>Start<br>OFF<br>Maintenance |
|------------------------------------------------------------------------------|-------------------------------------------------|------------------------------------------|---------------|----------------|-------------------------------------------|
| Scan Time<br>Scan Angle<br>Duty<br>Interval<br>Origin Offset<br>Acceleration |                                                 | leg]<br>6] +Scan<br>Angle<br>15]<br>leg] | Duty          | -Scan<br>Angle |                                           |
| Scan by Vsync<br>ON<br>OFF<br>Axis 1 status<br>SYNC INPOS SRVON              | MOVE ORGN_ALARM                                 | Axis 2 status<br>SYNC INPOS S            | SRVON MOVE OR | Scan Start     | Scan Stop<br>Alarm<br>Clear               |

| Connection displa                    | The status of RS-232 connection to the controller is displayed.<br>Connected: CONNECT (green)<br>Not connected: DISCONNECT (gray)                                                                                                    |
|--------------------------------------|----------------------------------------------------------------------------------------------------|
| Position display                     | <ul> <li>The encoder position of each axis is displayed.</li> <li>(Unit: pulse)</li> <li>Note: Since the number of encoder pulses per rotation depends on the galvano motor, the relationship between the number of pulses and the angle also differs with the motor type.</li> </ul>  |
| Axis selection                       | Select an axis for control and information display.<br>(#1 = Axis 1, #2 = Axis 2)<br>The screen can display the information of only one axis selected<br>here, although the position displayed at and the status displayed<br>at always show the information of both axes.             |
| Origin control<br>(Homing to origin) | Press this button to go to or detect the origin.<br>The operation depends on the controller status.<br>(During ordinary servo control)<br>Moving to the origin (where the position display is 0)<br>Invalid during high-speed serial communication<br>(After servo OFF and soft reset) |

|                                                 | Starting origin detection                                                                                                    |
|-------------------------------------------------|----------------------------------------------------------------------------------------------------|
| Servo ON/OFF                                    | Start or stop servo control.                                                                                                    |
| High-speed serial<br>communication<br>selection | Select the high-speed serial communication command or internal command for position specification. (For details, see Chapter 4.) (Start = High-speed serial communication, OFF = Internal command) |
| Tab selection                                   | The screen of each function can be displayed by tab selection.<br>(A detailed explanation of the screen is shown when each function<br>is displayed.)                                              |
| Control display                                 | This area displays the screen of each function selected by a tab at .                                                                                                    |
| Status display                                  | The controller status of two axes is displayed.                                                                                                    |
| Soft reset                                      | Press this button for soft reset.                                                                                                    |
| Command input screen                            | Allows direct command input.                                                                                                    |
| DSP version                                     | The version of the controller software is displayed.<br>During troubleshooting, the support staff may ask for the version<br>number.                                                               |

# 4. Operating Procedure

This chapter explains how to use the system.

Operations by [GALILEO] and by [RS-232C command] are explained together.

# 4.1. Controller Activation

When the power (+5 V, +24 V) is turned on, the controller first does the following automatically:

- Reads saved parameters from ROM
- · Homes to the origin
- · Corrects the encoder (high-speed oscillation of a fixed angle)

It takes about 15 seconds until the controller is activated.

With the default settings at shipping, the controller is activated with the internal clock.

The completion of activation can be confirmed as follows:

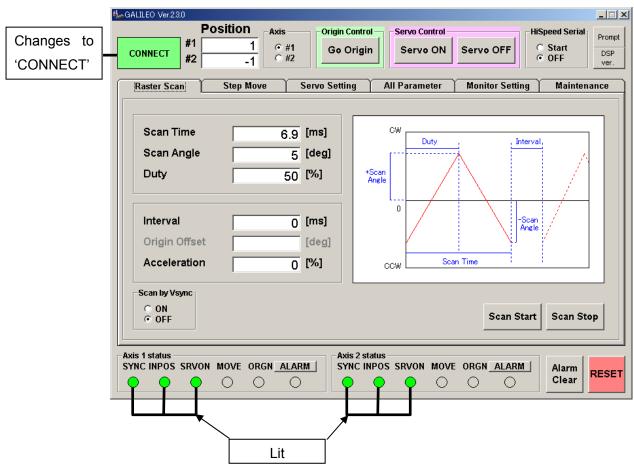

# GALILEO

Note: At activation, the status temporarily changes to "DISCONNECT" and the ALARM lamp lights (about 5 s). This is not an error. Wait for a while.

CANON Digital Galvano Scanner System KP-1SM Series + GC-251 Users Manual 1.00

#### **RS-232C** command

Send Command ID14 "Status read" and check the following:

SRVON, SYNC, INPOS = High ORGN = Low

(For details, see 7-2, "Command Details.")

#### 4.2. Step Movement

Execute step movement for a fixed angle.

#### GALILEO

| 🎭 GALILEO Ver.2.3.0                                                                                                    | _ 🗆 🗙                 |
|----------------------------------------------------------------------------------------------------|-----------------------|
| Position       Axis       Origin Control       Servo Control       HiSpeed Serial         #1       0       © #1       Go Origin       Servo ON       Servo OFF       © Start         #2       0       #2       OFF       OFF | Prompt<br>DSP<br>ver. |
| Raster Scan         Step Move         Servo Setting         All Parameter         Monitor Setting                                                                                                    |                       |
| Target Position   0   Step   1.0 [deg]   + STEP   - STEP   - STEP                                                                                                    |                       |
| Absolute Position                                                                                                    |                       |
| 0 [deg] GO degrees 0 [pulse] GO pulses<br>GO origin                                                                                                    |                       |
|                                                                                                    |                       |
| Axis 1 status     SYNC INPOS SRVON MOVE ORGN ALARM     Axis 2 status     SYNC INPOS SRVON MOVE ORGN ALARM     Alarm Clear                                                                                                    | ESET                  |

• Select the Step Move tab.

Select an axis for step movement.

• Specify the displacement (angle and pulse count) for relative position (STEP) and absolute position.

• Press the MOVE button (either positive or negative position direction can be specified).

#### **RS-232C** command

- Target value setting mode (Command ID = 10)
- Target position setting (Command ID = 20)
- Movement start (Command ID = 8)

#### 4.3. Raster Scan

Execute oscillation of a fixed angle at a fixed frequency.

| GALILEO                                                                                                    |                                  |                       |
|----------------------------------------------------------------------------------------------------|----------------------------------|-----------------------|
| 🎭 GALILEO Ver.2.3.0                                                                                                    |                                  | _ 🗆 X                 |
| GONNECT #1 1 © #1 Go Origin Servo ON Servo OFF                                                                                                    | Speed Serial<br>O Start<br>O OFF | Prompt<br>DSP<br>ver. |
| Raster Scan Step Move Servo Setting All Parameter Monitor Setting                                                                                                    | Maintena                         | nce                   |
| Scan Time       6.9 [ms]         Scan Angle       5 [deg]         Duty       50 [%]         Interval       0 [ms]         Origin Offset       [deg]         Acceleration       0 [%] |                                  |                       |
| C ON<br>ⓒ OFF Scan Start                                                                                                    | Scan Sto                         | p                     |
| Axis 1 status       SYNC INPOS SRVON MOVE ORGN ALARM         SYNC INPOS SRVON       MOVE ORGN ALARM         O       O                                                                | Alarm<br>Clear                   | RESET                 |

- Select the Raster Scan tab.
- Select an axis for raster scan.
- · Specify the operation parameters (Scan Time, Scan Angle, and Duty).
- Press the Scan Start button to start operation.
- Press the Scan Stop button to stop operation.

#### **RS-232C** command

- Raster scan interval setting (Parameter ID = 26)
- Raster scan duty ratio setting (Parameter ID = 27)
- Raster scan oscillation angle setting (Parameter ID = 28)
- Scan start (Command ID = 23 Data = 3)
- Scan stop (Command ID = 23 Data = 0)

## 4.4. Position Command Input by High-speed Serial Communication

For a vector scan, give target position data to the controller by high-speed serial communication, The data is updated as required.

Switch the controller to the status of receiving target position data by high-speed serial communication.

For switching, it is necessary to enter high-speed serial communication signals into the controller in advance.

| GALILEO Ver.2.3.0                                                            |                                                          |                                                                       |
|------------------------------------------------------------------------------|----------------------------------------------------------|-----------------------------------------------------------------------|
| Posit<br>CONNECT #1<br>#2                                                    | 1 ⊙ #1 Go C<br>-1                                        | Origin Servo ON Servo OFF Start<br>© OFF DSP<br>ver.                  |
| Raster Scan S                                                                | tep Move 🍸 Servo Settir                                  | ng 🍸 All Parameter 🍸 Monitor Setting 🍸 Maintenance                    |
| Scan Time<br>Scan Angle<br>Duty<br>Interval<br>Origin Offset<br>Acceleration | 6.9 [ms]<br>5 [deg]<br>50 [%]<br>[deg]<br>[deg]<br>0 [%] | +Scan<br>Angle<br>0<br>CCW<br>Scan Time                               |
| Scan by Vsync<br>O ON<br>O OFF                                               |                                                          | Scan Start Scan Stop                                                  |
| Axis 1 status<br>SYNC INPOS SRVON MO                                         |                                                          | ris 2 status<br>(NC INPOS SRVON MOVE ORGN <u>ALARM</u> Alarm<br>Clear |

- Select an axis for high-speed serial communication.
- Switch HiSpeed Serial to Start.

This switching makes the controller follow target position data by high-speed serial communication.

• Switch HiSpeed Serial to OFF.

Input of the MOVE command is awaited.

#### RS-232C commands

- Switch to high-speed serial communication (Command ID = 23 Data = 7)
- Return to internal clock operation (Command ID = 23 Data = 0)

## 5. Monitor Output and Digital Input Functions

The controller has an analog monitor output connector for monitoring the operation status and a digital I/O connector for external signal input.

## 5.1. Connector Pin Arrangement

The controller is equipped with the following:

Analog monitor output connector ×1

Digital I/O connector ×1

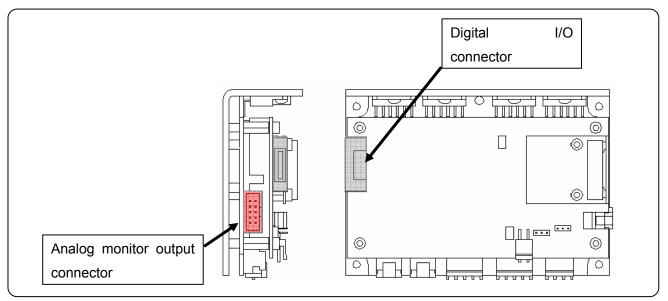

The monitor board for the evaluation that can do the analog output signal confirmation and the I/O of a digital signal is prepared as an optional product. Please contact the Sales Department.

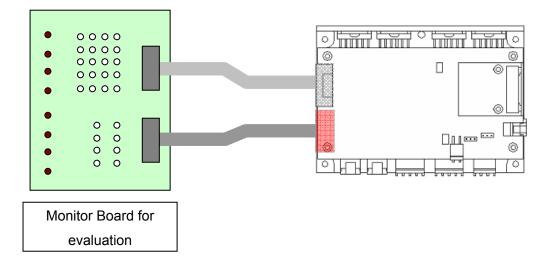

The signal name is displayed on the evaluation monitor board. Please check the signal after referring to the table of the following pin arrangement.

#### Analog monitor output connector

Connector model number

| Connector  | Model No.   | Manufacturer |
|------------|-------------|--------------|
| Board side | XG4C-1034   | OMRON        |
| Cable side | XG4M-1030-T | OMRON        |

#### Connector pin arrangement

| Pin No. | Monitor Board<br>Signal Name | Signal Description                               |
|---------|------------------------------|--------------------------------------------------|
| 1       | A1                           | Axis 1 current command value                     |
| 2       | A2                           | Axis 1 analog monitor 1 (Monitor item switching) |
| 3       | A3                           | Axis 1 analog monitor 2 (Monitor item switching) |
| 4       | A4                           | Axis 1 analog monitor 3 (Monitor item switching) |
| 5       | A5                           | Axis 2 current command value                     |
| 6       | A6                           | Axis 2 analog monitor 1 (Monitor item switching) |
| 7       | A7                           | Axis 2 analog monitor 2 (Monitor item switching) |
| 8       | A8                           | Axis 2 analog monitor 3 (Monitor item switching) |
| 9       | A9                           | Analog GND                                       |
| 10      | A10                          | Analog GND                                       |

The controller has three monitor terminals for each of the two axes to check the operation status. The output signal contents can be changed and the output magnification can also be changed. (For details, see 5.2, "Analog Monitor Output Switching.")

## Digital I/O connectors

#### Connector model number

| Connector  | Model No.      | Manufacturer |
|------------|----------------|--------------|
| Board side | 8931E-020-178L | KEL          |
| Cable side | 8925E-020-179  | KEL          |

#### Connector pin arrangement

| Pin<br>No. | Monitor<br>board<br>Signal<br>Name | I/O    | Signal Description             | Logic             | Remarks              |
|------------|------------------------------------|--------|--------------------------------|-------------------|----------------------|
| A1         | D1                                 | Output | Axis 1 error 1 (Priority high) | High : Error      | See Circuit 1 below. |
| B1         | D2                                 | Output | Axis 1 error 2 (Priority low)  | High : Error      | See Circuit 1 below. |
| A2         | D3                                 | Output | Axis 1 servo interrupt period  | Edge              | See Circuit 1 below. |
| B2         | D4                                 | Output | Axis 2 error 1 (Priority high) | High : Error      | See Circuit 1 below. |
| A3         | D5                                 | Output | Axis 2 error 2 (Priority low)  | High : Error      | See Circuit 1 below. |
| B3         | D6                                 | Output | Axis 2 servo interrupt period  | Edge              | See Circuit 1 below. |
| A4         | DG1                                | -      | GND                            |                   |                      |
| B4         | DG2                                | -      | GND                            |                   |                      |
| A5         | D9                                 | Input  | External Sampling Signal       | ↑: INT generation | See Circuit 2 below. |
| B5         | D10                                | Input  | External Trigger Signal        | High : ON         | See Circuit 2 below. |
| A6         | D11                                | Input  | Activation mode switching      |                   | See Circuit 2 below. |
| B6         | D12                                |        | No connection                  |                   |                      |
| A7         | DG3                                | -      | GND                            |                   |                      |
| B7         | DG4                                | -      | GND                            |                   |                      |
| A8         | D15                                |        | No connection                  |                   |                      |
| B8         | D16                                |        | No connection                  |                   |                      |
| A9         | D17                                |        | No connection                  |                   |                      |
| B9         | D18                                |        | No connection                  |                   |                      |
| A10        |                                    |        | No connection                  |                   |                      |
| B10        |                                    |        | No connection                  |                   |                      |

#### **Connection specifications**

(Circuit 1)

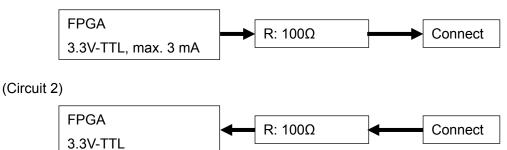

## 5.2. Analog Monitor Output Selecting

The analog monitor output can be switched to monitor various operation and signal statuses.

This switching can be executed from [GALILEO] or [RS-232C command send].

| Terminal    | Power-on<br>Selection | Signal Description                 | Signal Level (At Power-on) |
|-------------|-----------------------|------------------------------------|----------------------------|
|             |                       | Phase A of Encoder Head 1          |                            |
| A2 (Axis 1) |                       | Phase A of Encoder Head 2          |                            |
| A6 (Axis 2) |                       | Phase A of encoder after synthesis |                            |
|             | *                     | Positional deviation signal        | 1.46 mV / pulse            |
|             |                       | Position                           | 0.091 mV / pulse           |
| A3 (Axis 1) | *                     | Velocity                           | 0.091 mV / pulse / 10 usec |
| A7 (Axis 2) |                       | Coarse angle                       |                            |
|             |                       | Fine angle                         |                            |
|             |                       | Phase B of Encoder Head 1          |                            |
| A4 (Axis 1) |                       | Phase B of Encoder Head 2          |                            |
| A8 (Axis 2) |                       | Phase B of encoder after synthesis |                            |
|             | *                     | Target position                    | 0.091 mV / pulse           |

Output contents

The signal level differs between signals. The output magnification can be switched individually.

#### GALILEO

| CONNECT #1 -1 0 -1 0 - 2 0 - 2 0 0 - 2 0 0 - 2 0 0 - 2 0 0 - 2 0 0 - 2 0 0 0 - 2 0 0 0 - 2 0 0 0 0                                     | Prompt<br>DSP<br>ver. |
|----------------------------------------------------------------------------------------------------|-----------------------|
| Raster Scan Step Move Servo Setting All Parameter Monitor Setting                                                                      |                       |
| A2 Position error (1.46mV/pulse)<br>A3 Velocity<br>A4 Internal target (0.091 mV/pulse)<br>X1<br>X1<br>X1<br>X1<br>X1<br>X1<br>X1<br>X1 |                       |
| Axis 1 status     Axis 2 status       SYNC INPOS SRVON MOVE ORGN ALARM     SYNC INPOS SRVON MOVE ORGN ALARM       O     O              | RESET                 |

- Select the Monitor tab.
- Select an axis for monitor output switching.
- · Select the monitor item of each output terminal.
- Select an output signal magnification.
- Press the SET button.

#### Note:

• The analog monitor output is from the D/A converter of the controller.

Since the output range of the D/A converter is from –3 to +3 V, output is looped by magnification setting if it exceeds this range.

• The relationship between encoder pulse and angle depends on the galvano motor.

KP-1SM30

360° = 83328 pulses × 2048 divisions = 170655744 pulses

 $0.01^{\circ} = 170655744 \text{ pulses} / 360^{\circ} \times 0.01 = 4740 \text{ pulses}$ 

At the monitor output position (0.091 V/pulse), the analog monitor output changes:

0.01° = 4740 × 0.091 = 431 mV

## [RS-232C Commands]

- Monitor Output Selection (A2, A8)
- Monitor Output Selection (A3, A9)
- Monitor Output Selection (A4, A10)
- Monitor Magnification Setting (A2, A8)
- Monitor Magnification Setting (A3, A9)
- Monitor Magnification Setting (A4, A10)

Command ID = 40

- Command ID = 41
- Command ID = 42
- Command ID = 44
- Command ID = 45
- Command ID = 46

## 5.3. Digital Input-Output Function

The controller has a digital input-output function for checking the status of the controller.

| Pin<br>No. | I/O    | Signal Description             | Logic    | Explanation                                          |  |
|------------|--------|--------------------------------|----------|------------------------------------------------------|--|
| A1         | Output | Axis 1 Error 1 (Priority high) | 1: Error | If an error occurs, the                              |  |
| B1         | Output | Axis 1 Error 2 (Priority low)  | 1: Error | corresponding error signal is output.                |  |
| B2         | Output | Axis 2 Error 1 (Priority high) | 1: Error | According to the priority of the                     |  |
| A3         | Output | Axis 2 Error 2 (Priority low)  | 1: Error | error, Error 1 or 2 is output.<br>See 9-2, "Errors." |  |
| A2         | Output | Axis 1 servo interrupt period  | Edge     | These are output at a servo                          |  |
| B3         | Output | Axis 2 servo interrupt period  | Edge     | interrupt timing in the controller.                  |  |

In addition, the following, digital I/O is prepared as an operation setting of the controller.

| Pin<br>NO. | I/O   | Signal Description        | Logic            | Explanation                                                                                 |
|------------|-------|---------------------------|------------------|---------------------------------------------------------------------------------------------|
| A5         | Input | External Sampling Signal  | : INT generation | When external signal is used for<br>servo sampling clock.<br>(Do not use it usually.)       |
| В5         | Input | External Trigger Signal   | High : ON        | See 6-2, "Operation that<br>synchronizes with external<br>trigger Signal input(raster scan) |
| A6         | Input | Activation mode switching |                  | See 6-1, "Setting Controller<br>Activation Mode"                                            |

## 6. Other - Operation Setting

## 6.1. Setting Controller Activation Mode

## **Clock selection**

With the default settings at shipping, a parameter is set to activate the controller with the internal clock. When assembling the device, however, the mode can be switched for activation with an external clock (high-speed serial communication). For this switching, the following parameter is set:

| Parameter ID | Data                    |                                    |
|--------------|-------------------------|------------------------------------|
| 64           | Bit 1 0: Internal clock |                                    |
| 64           |                         | 1: High-speed serial communication |

P64 = 1: Activation with internal clock

P64 = 3: Activation by high-speed serial communication

(Bit 0 of P64 is used to enable or disable encoder correction when homing to the origin; it is usually set to 1. For details, see 8-2, "Parameter Details.")

### Activation mode

Power-on usually executes the following automatically:

- Reading parameters from EEPROM
- Starting homing and servo control

If there is a problem with the parameters read from EEPROM or if oscillation occurs when homing and servo control are executed automatically, the power-on activation mode can be changed.

For this switching, the switches (SW1 and SW2) on the controller board and the logic of the digital I/O terminal (A6) are combined.

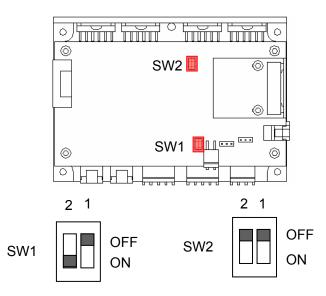

Axis 1

| SW1-2 | Terminal A6 | Auto EEPROM<br>Read | Auto Homing |
|-------|-------------|---------------------|-------------|
| OFF   | 0           | Disabled            | Disabled    |
| OFF   | 1 or open   | Enabled             | Disabled    |
| ON    | 0           | Enabled             | Disabled    |
| ON    | 1 or open   | Enabled             | Enabled     |

Axis 2

| SW2-2 | Terminal A6 | Auto EEPROM<br>Read | Auto Homing |
|-------|-------------|---------------------|-------------|
| OFF   | 0           | Disabled            | Disabled    |
| OFF   | 1 or open   | Enabled             | Disabled    |
| ON    | 0           | Enabled             | Disabled    |
| ON    | 1 or open   | Enabled             | Enabled     |

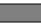

: Setting at shipping

## 6.2. Operation that synchronizes with external trigger Signal input(Raster Scan)

"4-3. raster scan operation", It can be operated synchronizing with external trigger Signal.

### [The Movement Pattern]

There are two kinds of movement patterns.

(The raster scan of one coming and going operates whenever the external trigger signal is input.)

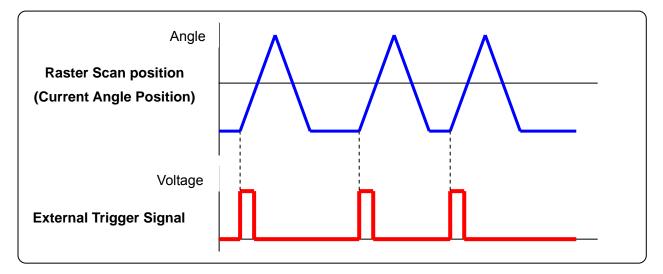

(The raster scan of one way operates whenever the external trigger signal is input.)

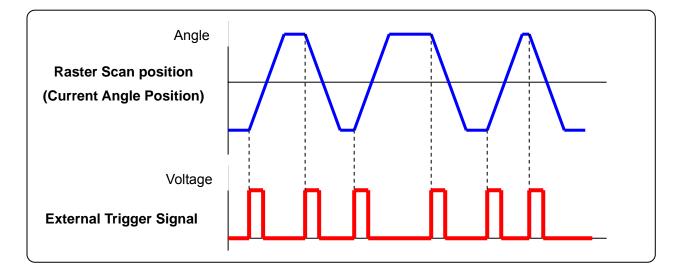

and operation pattern can be selected by RS-232C command (Command ID = 23 ' Operation Mode setting ')

## [Input the external trigger signal]

The external trigger signal is input from the digital I/O connector.

(See 5-1 'Connector Pin Arrangement)

| Connector pin | arrangement |
|---------------|-------------|
|---------------|-------------|

| Pin<br>NO. | Monitor Board<br>Signal Name | I/O   | Signal Description      | Logic     | Remarks            |
|------------|------------------------------|-------|-------------------------|-----------|--------------------|
| B5         | D 10                         | Input | External Trigger Signal | High : ON | See Circuit below. |

**Connection Specifications** 

3.3V TTL Input

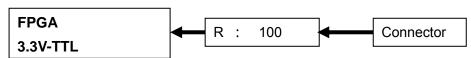

## [Operation procedure]

(Raster Scan Parameter Settings)

- Set Parameter ID =26 Raster Scan Time
- Set Parameter ID =27 Raster Scan Duty Ratio
- Set Parameter ID =28 Raster Scan Angle

(Raster Scan Operation)

- Send Command ID=8 Data=6 Movement Start (Movement to the Initial position of raster scan)
- Send Command ID=23 Data=8 (One way scan)
   Data=9 (One coming and going)
   Select either

(Reference: Data =3 in case of continuous operation)

Input the external trigger Signal

Send Command ID=23 Data=0 Scan Stop

## [Notes]

- The external trigger input during raster scan move is ignored.
- 10usec or less is uneven from the external trigger signal input at time until beginning to
- actually operate.

# 7. Commands

The controller has a monitor output (analog output) terminal for monitoring the RS-232C command operation status and an external signal input terminal for controller operation.

## 7.1. List of Commands

| ID | Command Name                          | Data | Data                                                                                                    | Return Value                              |
|----|---------------------------------------|------|----------------------------------------------------------------------------------------------------|-------------------------------------------|
| 0  | Soft Reset                            | Yes  | 0: Auto homing<br>1: Reset only                                                                                                    |                                           |
| 1  | Error Clear                           |      |                                                                                                    |                                           |
| 2  | Homing Start                          |      |                                                                                                    |                                           |
| 4  | Servo On                              | Yes  | 0: OFF<br>1: ON                                                                                                    |                                           |
| 7  | Control Mode Specification            | Yes  | 0: PI<br>1: LQ                                                                                                    |                                           |
| 8  | Movement Start                        | Yes  | 0: Step move start<br>6: Initial position of raster scan                                                                                               |                                           |
| 9  | Forced Stop                           |      |                                                                                                    |                                           |
| 10 | Target position Setting Mode          | Yes  | 0: Absolute<br>1: Relative                                                                                                    |                                           |
| 11 | Thermistor Temperature Read           | Yes  | 0: Controller temperature<br>1: Motor temperature                                                                                                    | A/D converted value of thermistor voltage |
| 12 | Current Position Read                 | Yes  | <ul> <li>0: Current position</li> <li>1: Current target value<br/>(Program origin)</li> <li>2: Current target value<br/>(Absolute position)</li> </ul> | Position (Pulse)                          |
| 13 | Version Read                          | Yes  | 0: Main DSP Ver<br>1: Sub DSP Ver                                                                                                    | Ver. No                                   |
| 14 | Status Read                           |      |                                                                                                    | Status(16bit)                             |
| 15 | Error Read                            |      |                                                                                                    | Error (16bit)                             |
| 18 | Acceleration Control                  | Yes  | 0: OFF<br>1: ON                                                                                                    |                                           |
| 20 | Target Position Setting               | Yes  | Target position (pulse)                                                                                                    |                                           |
| 22 | Target Velocity Setting               | Yes  | Target velocity (pulse/second)                                                                                                    |                                           |
| 23 | Operation Mode Setting                | Yes  | See "Command Details."                                                                                                    |                                           |
| 26 | Parameter Value Check                 | Yes  | Parameter ID                                                                                                    | Parameter value                           |
| 30 | Program Coordinate System             | Yes  | 0: Z phase<br>1: Program origin                                                                                                    |                                           |
| 40 | Monitor Output Selection<br>(A2 , A8) | Yes  | 0: Head1 A phase<br>1: Head2 A phase<br>2:Corrected A phase                                                                                            |                                           |

|     |                                        |     | 3:Position error                                                                                       |        |
|-----|----------------------------------------|-----|----------------------------------------------------------------------------------------------------|--------|
| 41  | Monitor Output Selection<br>(A3 , A9)  | Yes | 0: Position<br>1: Velocity<br>2:Course Angle<br>3:Fine Angle                                           |        |
| 42  | Monitor Output Selection<br>(A4 , A10) | Yes | 0: Head1 A phase<br>1: Head2 A phase<br>2:Corrected A phase<br>3:Internal Target                       |        |
| 43  | Monitor Output Select Check            | Yes | 0:A2 (A8) Monitor<br>1:A3 (A9) Monitor<br>2:A4 (A10) Monitor                                           |        |
| 44  | Monitor magnification Setting (A2, A8) | Yes | N: Magnification (x 2 <sup>N</sup> )                                                                   |        |
| 45  | Monitor magnification Setting (A2, A8) | Yes | N: Magnification (x 2 <sup>N</sup> )                                                                   |        |
| 46  | Monitor magnification Setting (A2, A8) | Yes | N: Magnification (x 2 <sup>N</sup> )                                                                   |        |
| 47  | Monitor Magnification Setting<br>Check | Yes | 0:A2 (A8) Monitor Magnification<br>1:A3 (A9) Monitor Magnification<br>2:A4 (A10) Monitor Magnification |        |
| 101 | Counter Clear Timing                   | Yes | 0: Axis 1<br>1: Axis 2                                                                                 | 0 or 1 |

## 7.2. Command Details

| Command            | Command ID 0                                                                                                    |                                                                      | Command<br>Name | Soft Reset |
|--------------------|----------------------------------------------------------------------------------------------------|----------------------------------------------------------------------|-----------------|------------|
| Data               |                                                                                                    | 0: Reset + Automatic homing<br>1: Reset only                         |                 |            |
| Return<br>Value    |                                                                                                    | 0: Command execution successful<br>1: Command execution unsuccessful |                 |            |
| Explanation        | This command resets the system to the initial status after activation.<br>However, the parameter values are retained.<br>If a high-priority error requiring soft reset occurs (see 9-2, "Errors" for details), execute<br>this command after solving the cause. |                                                                      |                 |            |
| Related<br>Command |                                                                                                    | nmand ID = 2: Homing Start<br>ly reset is executed, homing           |                 | a return.  |

| Command ID      |                                                                      | 1                                                                                                    | Command<br>Name | Error Clear |  |  |
|-----------------|----------------------------------------------------------------------|----------------------------------------------------------------------------------------------------|-----------------|-------------|--|--|
| Data            | -                                                                    | -                                                                                                    |                 |             |  |  |
| Return<br>Value | 0: Command execution successful<br>1: Command execution unsuccessful |                                                                                                    |                 |             |  |  |
| Explanation     | retur                                                                | If a low-priority error occurs (see 9-2, "Errors" for details), execute this command for a return. If this command is not executed, other commands cannot be accepted. The parameters and other set values are retained. |                 |             |  |  |

| Command            | D      | 2                                                                                                    | Command<br>Name | Homing Start |
|--------------------|--------|----------------------------------------------------------------------------------------------------|-----------------|--------------|
| Data               | -      |                                                                                                    |                 |              |
| Return<br>Value    |        | 0: Command execution successful<br>1: Command execution unsuccessful                                                                          |                 |              |
| Explanation        | If the | This command detects the origin.<br>If the status is already SYNC after origin detection, this command executes homing to<br>the origin only. |                 |              |
| Related<br>Command |        | Command ID = 0: Soft Reset<br>If only soft reset is executed, origin detection is necessary.                                                  |                 |              |

| Command         | ID                                                                                                    | 4               | Command<br>Name | Servo ON |  |
|-----------------|----------------------------------------------------------------------------------------------------|-----------------|-----------------|----------|--|
| Data            |                                                                                                    | 0: OFF<br>1: ON |                 |          |  |
| Return<br>Value | 0: Command execution successful<br>1: Command execution unsuccessful                                                                                                    |                 |                 |          |  |
| Explanation     | <ul> <li>This command execution unsuccessful</li> <li>This command starts or stops servo control.</li> <li>Turning servo control off makes the motor axis free.</li> <li>When the controller is operating on the internal clock, servo control starts at the ser</li> <li>ON position.</li> <li>When the controller is operating on high-speed serial communication and a targe position is entered, the scanner moves to the target position after the start of ser control.</li> </ul> |                 |                 |          |  |

| Command            | Command ID 7 |                                                                      | Command<br>Name | Control Mode Specification |
|--------------------|--------------|----------------------------------------------------------------------|-----------------|----------------------------|
| Data               |              | 0: PI control<br>1: LQ control                                       |                 |                            |
| Return<br>Value    |              | 0: Command execution successful<br>1: Command execution unsuccessful |                 |                            |
| Explanation        | LQ c         | LQ control is usually used.                                          |                 |                            |
| Related<br>Command |              |                                                                      |                 |                            |

| Command            | ID                                                                                                    | 8                                                    | Command<br>Name   | Movement Start |
|--------------------|----------------------------------------------------------------------------------------------------|------------------------------------------------------|-------------------|----------------|
| Data               |                                                                                                    | ep move start<br>ovement to the initial position     | on of raster scan |                |
| Return<br>Value    |                                                                                                    | ommand execution success<br>ommand execution unsucce |                   |                |
| Explanation        | After a target position is set, this command is executed to start step movement.<br>Raster scan start position                                                                                                    |                                                      |                   |                |
| Related<br>Command | Step movement procedure         Command ID = 10: Target Value Setting Mode         Command ID = 20: Target Position Setting         Command ID = 8: Data = 0: Step Movement Start         Raster scan movement procedure         Parameter ID = 26: Raster Scan Interval         Parameter ID = 27: Raster Scan Duty Ratio         Parameter ID = 28: Raster Scan Oscillation Angle         Command ID = 8 Data = 6: Movement to the raster scan initial position         Command ID = 23 Data = 3: Raster Scan Start         Command ID = 23 Data = 0: Raster Scan Start |                                                      |                   |                |

| Command            | D    | 9                                                                                                | Command<br>Name | Forced Stop |  |  |
|--------------------|------|--------------------------------------------------------------------------------------------------|-----------------|-------------|--|--|
| Data               | -    | -                                                                                                |                 |             |  |  |
| Return<br>Value    | •. • | 0: Command execution successful<br>1: Command execution unsuccessful                             |                 |             |  |  |
| Explanation        |      | This command is used for a stop before the target position during movement by Command $ID = 8$ . |                 |             |  |  |
| Related<br>Command | Com  | imand ID = 8 Data = 0: Mov                                                                       | ement Start     |             |  |  |

| Command            | D                                                                                                    | 10                                                                                                    | Command<br>Name | Target Value Setting Mode |  |  |
|--------------------|----------------------------------------------------------------------------------------------------|----------------------------------------------------------------------------------------------------|-----------------|---------------------------|--|--|
| Data               |                                                                                                    | 0: Absolute position<br>1: Relative position                                                              |                 |                           |  |  |
| Return<br>Value    |                                                                                                    | ommand execution success<br>ommand execution unsucce                                                      |                 |                           |  |  |
| Explanation        | This command is used to specify a position coordinate system for setting by "Command<br>ID = 20: Target Position Setting."<br>Before setting a target position, this command should be executed.<br>Absolute position: Position with the origin as 0<br>Relative position: Distance from the current position<br>This command should be executed each time a target position is set because its setting<br>is not retained after the start of movement. |                                                                                                    |                 |                           |  |  |
| Related<br>Command | Co<br>Co                                                                                                    | movement procedure<br>ommand ID = 10: Target Va<br>ommand ID = 20: Target Po<br>ommand ID = 8 Data = 0: N | sition Setting  |                           |  |  |

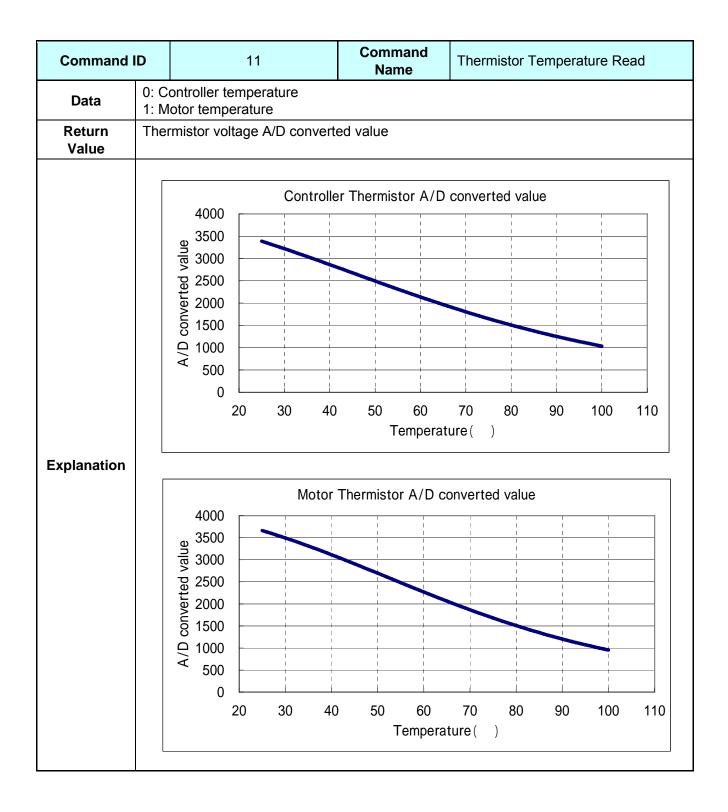

| Command         | ID                                                                                                    | 12               | Command<br>Name | Current Position Read |  |  |
|-----------------|----------------------------------------------------------------------------------------------------|------------------|-----------------|-----------------------|--|--|
| Data            | 0: Current position<br>1: Current target value (Program origin)<br>2: Current target value (Absolute position) |                  |                 |                       |  |  |
| Return<br>Value | Posi                                                                                                    | Position (Pulse) |                 |                       |  |  |
| Explanation     | Command ID = 30: Program Coordinate System                                                                     |                  |                 |                       |  |  |

| Command         | ID   | 13                        | Command<br>Name | Version Read |  |
|-----------------|------|---------------------------|-----------------|--------------|--|
| Data            |      | 0: Main DSP<br>1: Sub DSP |                 |              |  |
| Return<br>Value | Ver. | No                        |                 |              |  |
| Explanation     |      |                           |                 |              |  |

| Command                       | Command ID                                             |                                                                              | 14                            |                         | nd<br>e             | Status Read |            |
|-------------------------------|--------------------------------------------------------|------------------------------------------------------------------------------|-------------------------------|-------------------------|---------------------|-------------|------------|
| Data                          | -                                                      |                                                                              |                               |                         |                     |             |            |
| Return<br>Value               | Statu                                                  | Status (16 bits)                                                             |                               |                         |                     |             |            |
|                               | Each                                                   | Each status can be checked by each bit after conversion into 16-bit display. |                               |                         |                     |             |            |
|                               | Bit                                                    | Abbreviation                                                                 |                               |                         | Meanir              | g           | Hex Format |
|                               | 0                                                      | SRVON                                                                        | Servo ON                      |                         |                     |             | 0x0001     |
|                               | 1                                                      | SYNC                                                                         |                               | -position cor           |                     |             | 0x0002     |
|                               | 2                                                      | INPOS                                                                        | Settlemen                     | t in in-positio         | on ran              | ge          | 0x0004     |
|                               | 3                                                      | ALARM                                                                        | Error                         |                         |                     |             | 0x0008     |
|                               | 4                                                      | ORGN                                                                         | Homing to origin              |                         |                     | 0x0010      |            |
|                               | 5                                                      | PROG                                                                         | Program of                    | oordinate se            | etting              |             | 0x0020     |
|                               | 6                                                      |                                                                              |                               |                         |                     |             |            |
|                               | 7                                                      |                                                                              |                               |                         |                     |             |            |
| Explanation                   | 8                                                      | MOVE                                                                         | Moving (including scan)       |                         | 0x0100              |             |            |
| Explanation                   | 9                                                      | CMODE                                                                        | Control mode 0 : PI<br>1 : LQ |                         | 0x0200              |             |            |
|                               | 10                                                     | WARN                                                                         | Encoder s                     | ignal warnin            | ıg                  |             | 0x0400     |
|                               | 11                                                     |                                                                              |                               |                         |                     |             |            |
|                               | 12                                                     | TARGET                                                                       | Target pos                    | sition 0:Abso<br>1:Rela | olute p<br>ative po |             | 0x1000     |
|                               | 13                                                     | ACC                                                                          | Accelerati                    | on control              | 0:0<br>1:0          |             | 0x2000     |
| 14 SETPOS Target position set |                                                        |                                                                              |                               | 0x4000                  |                     |             |            |
|                               | 15                                                     |                                                                              |                               |                         |                     |             |            |
|                               | Note: Return value of the command is a decimal number. |                                                                              |                               |                         |                     |             |            |

| Command ID      |                                                                                                    | 15           |                           | Command<br>Name | Error Read |            |
|-----------------|----------------------------------------------------------------------------------------------------|--------------|---------------------------|-----------------|------------|------------|
| Data            | -                                                                                                    |              |                           |                 |            |            |
| Return<br>Value | Erro                                                                                                    | r (16 bits)  |                           |                 |            |            |
|                 | Each status can be checked by each bit after conversion into 16-bit display.<br>For details about errors, see 9-2, "Errors." |              |                           |                 |            |            |
|                 | Bit                                                                                                    | Abbreviation |                           | Mean            | ing        | Hex Format |
|                 | 0                                                                                                    | STRK         | Stroke over               | er              |            | 0x0001     |
|                 | 1                                                                                                    | CNT          | Counter of                | ver             |            | 0x0002     |
|                 | 2                                                                                                    | INP          | In-position overtime      |                 |            | 0x0004     |
|                 | 3                                                                                                    | SRV          | No clock                  |                 |            | 0x0008     |
|                 | 4                                                                                                    | CUR          | Driver overheat           |                 |            | 0x0010     |
|                 | 5                                                                                                    | HOT          | Motor overheat            |                 |            | 0x0020     |
| Explanation     | 6                                                                                                    | FOM          | Format error              |                 |            | 0x0040     |
|                 | 7                                                                                                    | COM          | Command data error        |                 |            | 0x0080     |
|                 | 8                                                                                                    | PAR          | Parameter                 | rerror          |            | 0x0100     |
|                 | 9                                                                                                    | STA          | Status erro               | or              |            | 0x0200     |
|                 | 10                                                                                                    | TRN          | Communio                  | cation error    |            | 0x0400     |
|                 | 11                                                                                                    | ORG          | Homing er                 |                 |            | 0x0800     |
|                 | 12                                                                                                    | ENC          | Encoder s                 | ignal error     |            | 0x1000     |
|                 | 13                                                                                                    | OTP          | Out-position              |                 |            | 0x2000     |
|                 | 14                                                                                                    | CMPER        |                           | by hardware     |            | 0x4000     |
|                 | 15                                                                                                    | ETC          | Current saturation 0x8000 |                 |            | 0x8000     |
|                 |                                                                                                    |              |                           |                 |            |            |

| Command ID      |      | 18                                                                   | Command<br>Name | Acceleration Control |  |  |
|-----------------|------|----------------------------------------------------------------------|-----------------|----------------------|--|--|
| Data            | •. • | 0: OFF<br>1: ON                                                      |                 |                      |  |  |
| Return<br>Value |      | 0: Command execution successful<br>1: Command execution unsuccessful |                 |                      |  |  |
| Explanation     | This | This command cannot be used now.                                     |                 |                      |  |  |

| Command ID         |                                                                                                    | 20                                                                   | Command<br>Name | Target Position Setting |  |
|--------------------|----------------------------------------------------------------------------------------------------|----------------------------------------------------------------------|-----------------|-------------------------|--|
| Data               | Targ                                                                                                    | Target position (Pulse)                                              |                 |                         |  |
| Return<br>Value    |                                                                                                    | 0: Command execution successful<br>1: Command execution unsuccessful |                 |                         |  |
| Explanation        | This                                                                                                    | This command is used to set a target position by step movement.      |                 |                         |  |
| Related<br>Command | Step movement procedure<br>Command ID = 10: Target Value Setting Mode<br>Command ID = 20: Target Position Setting<br>Command ID = 8 Data = 0: Step Movement Start |                                                                      |                 |                         |  |

| Command ID         |                                                                                                    | 22                                                                   | Command<br>Name | Target Velocity Setting |  |  |
|--------------------|----------------------------------------------------------------------------------------------------|----------------------------------------------------------------------|-----------------|-------------------------|--|--|
| Data               | Targ                                                                                                    | et velocity (Unit: pulse/s)                                          |                 |                         |  |  |
| Return<br>Value    |                                                                                                    | 0: Command execution successful<br>1: Command execution unsuccessful |                 |                         |  |  |
| Explanation        | This command is used to set the maximum velocity of step movement.<br>The velocity cannot be higher than "Parameter ID = 2: Maximum velocity."<br>If this command is not set, the velocity specified by "Parameter ID = 2: Maximum velocity" is used. |                                                                      |                 |                         |  |  |
| Related<br>Command | Step movement procedure<br>Command ID = 22 Target Velocity Setting<br>Command ID = 10: Target Value Setting Mode<br>Command ID = 20: Target Position Setting<br>Command ID = 8 Data = 0: Movement Start                                               |                                                                      |                 |                         |  |  |

|                    | ID                                                                                                    | 23                                                   | Command<br>Name | Operation Mode Selection |  |
|--------------------|----------------------------------------------------------------------------------------------------|------------------------------------------------------|-----------------|--------------------------|--|
| Data               | <ul> <li>0: Raster scan stop or Internal Clock mode</li> <li>3: Raster scan start</li> <li>7: High-speed serial communication mode</li> <li>8: Raster scan start by the external trigger signal input (one way scan)</li> <li>9: Raster scan start by the external trigger signal input (Coming and going scan)</li> </ul>                                                                                                    |                                                      |                 |                          |  |
| Return<br>Value    |                                                                                                    | ommand execution success<br>ommand execution unsucce |                 |                          |  |
| Explanation        | <ol> <li>Command execution disaccession</li> <li>Raster scan stop or Internal clock mode<br/>If this command is sent during a raster scan, the scanner stops after moving to the<br/>scan start position.<br/>This command is also used for a return from high-speed serial communication<br/>mode to internal clock mode. In the case of two axis control, it is necessary to<br/>execute this command for each axis.</li> <li>Raster scan start (Continuous scan)<br/>Raster scan starts after step movement to the scan initial position.</li> <li>High-speed serial communication mode<br/>This command switches the mode to high-speed serial communication from<br/>internal clock mode. However, high-speed serial communication signals should be<br/>input in advance. In the case of two axis control, it is necessary to execute this<br/>command for each axis.</li> <li>Raster scan start by the external trigger signal input (one way scan)<br/>(For details, see 6.2, "Operation that synchronizes with external trigger Signal<br/>input")</li> <li>Raster scan start by the external trigger signal input (Coming and going scan)<br/>(For details, see 6.2, "Operation that synchronizes with external trigger Signal<br/>input")</li> </ol> |                                                      |                 |                          |  |
| Related<br>Command | Raster scan movement procedure<br>Parameter ID = 26: Raster Scan Time<br>Parameter ID = 27: Raster Scan Duty Ratio<br>Parameter ID = 28: Raster Scan Angle<br>Command ID = 8: Data = 6: Step Movement of the raster scan initial position<br>Command ID = 23: Data = 3: Raster Scan Start<br>Command ID = 23: Data = 0: Raster Scan Stop                                                                                                    |                                                      |                 |                          |  |

| Command ID      |                                                             | 26                                                                   | Command<br>Name | Parameter Value Check |  |  |
|-----------------|-------------------------------------------------------------|----------------------------------------------------------------------|-----------------|-----------------------|--|--|
| Data            | Para                                                        | Parameter ID                                                         |                 |                       |  |  |
| Return<br>Value |                                                             | 0: Command execution successful<br>1: Command execution unsuccessful |                 |                       |  |  |
| Explanation     | This command returns the parameter setting of Parameter ID. |                                                                      |                 |                       |  |  |

| Command ID      |                                                                                                    | 30                                                                   | Command<br>Name | Program Coordinate System |  |
|-----------------|----------------------------------------------------------------------------------------------------|----------------------------------------------------------------------|-----------------|---------------------------|--|
| Data            |                                                                                                    | 0: Z phase<br>1: Program Origin                                      |                 |                           |  |
| Return<br>Value |                                                                                                    | 0: Command execution successful<br>1: Command execution unsuccessful |                 |                           |  |
| Explanation     | <ul> <li>For a raster scan, the center of the oscillation angle can be changed.</li> <li>0: Z phase<br/>Set the Z-phase position as the center. This setting is in the default after activation.</li> <li>1: Program Origin<br/>Set the current position as the center.<br/>When setting the program origin, move once to the desired center and then specify the position by this command.</li> </ul> |                                                                      |                 |                           |  |

| Command ID         |                                                                                                    | 40                                                                                                | Command<br>Name | Monitor Output Selection (A2, A8) |  |  |
|--------------------|----------------------------------------------------------------------------------------------------|---------------------------------------------------------------------------------------------------|-----------------|-----------------------------------|--|--|
| Data               | 1: Er<br>2: Co                                                                                                    | 0: Encoder Head1 A phase<br>1: Encoder Head2 A phase<br>2: Corrected A phase<br>3: Position error |                 |                                   |  |  |
| Return<br>Value    |                                                                                                    | 0: Command execution successful<br>1: Command execution unsuccessful                              |                 |                                   |  |  |
| Explanation        | The output signal of analog monitor output A2 (the Axis1) and A8 (the Axis2) can be selected.<br>When the controller starts, the 3: Position error has been selected.<br>(For details, see 5.2, "Analog Monitor Output Selecting ") |                                                                                                   |                 |                                   |  |  |
| Related<br>Command | Command ID = 44: Monitor Magnification Setting (A2, A8)                                                                                                    |                                                                                                   |                 |                                   |  |  |

| Command ID         |                                                                                                    | 41                      | Command<br>Name      | Monitor Output Selection (A3, A9) |
|--------------------|----------------------------------------------------------------------------------------------------|-------------------------|----------------------|-----------------------------------|
| Data               | 0: Position<br>1: Velocity<br>2: Course Angle<br>3: Fine Angle                                                                                                    |                         |                      |                                   |
| Return<br>Value    | 0: Command execution successful<br>1: Command execution unsuccessful                                                                                                    |                         |                      |                                   |
| Explanation        | The output signal of analog monitor output A3 (the Axis1) and A9 (the Axis2) can be selected.<br>When the controller starts, the 1: Velocity has been selected.<br>(For details, see 5.2, "Analog Monitor Output Selecting") |                         |                      |                                   |
| Related<br>Command | Com                                                                                                    | mand ID = 45: Monitor M | agnification Setting | g (A3, A9 )                       |

| Command ID         |                                                                                                    | 42                      | Command<br>Name       | Monitor Output Selection (A4, A10) |
|--------------------|----------------------------------------------------------------------------------------------------|-------------------------|-----------------------|------------------------------------|
| Data               | 0: Encoder Head1 B phase<br>1: Encoder Head2 B phase<br>2: Corrected B phase<br>3: Internal Target                                                                                                    |                         |                       |                                    |
| Return<br>Value    | 0: Command execution successful<br>1: Command execution unsuccessful                                                                                                    |                         |                       |                                    |
| Explanation        | The output signal of analog monitor output A4 (the Axis1) and A10 (the Axis2) can be selected.<br>When the controller starts, the 3: Internal Target has been selected.<br>(For details, see 5.2, "Analog Monitor Output Selecting ") |                         |                       |                                    |
| Related<br>Command | Com                                                                                                    | mand ID = 46: Monitor M | lagnification Setting | g (A4, A10 )                       |

| Command ID         |                                                                                                    | 43 | C | ommand<br>Name | Monitor Ou | tput Select Check |
|--------------------|----------------------------------------------------------------------------------------------------|----|---|----------------|------------|-------------------|
| Data               | 0: A2, A8 monitor<br>1: A3, A9 monitor<br>2: A4, A10 monitor                                                                                                    |    |   |                |            |                   |
| Return<br>Value    | 0: Command execution successful<br>1: Command execution unsuccessful                                                                                                    |    |   |                |            |                   |
| Explanation        | The number of the monitor signal that has been selected by command ID=40, 41, and 4 2 can be confirmed.<br>E.g. A1C040/0 Return Value = 3 (Axis1 monitor A2 = Position error) |    |   |                |            |                   |
| Related<br>Command |                                                                                                    |    |   |                |            |                   |

| Command ID         |                                                                                                    | 44                              |    | Command<br>Name | Monitor Magnification Setting<br>(A2, A8) |
|--------------------|----------------------------------------------------------------------------------------------------|---------------------------------|----|-----------------|-------------------------------------------|
| Data               | Mag                                                                                                    | nification : N ( $\times 2^{N}$ | ۷) |                 |                                           |
| Return<br>Value    |                                                                                                    | ommand execution su             |    |                 |                                           |
| Explanation        | Magnification is specified by exponent of power-of-two.<br>E.g.<br>Data = -2 $2^{-2} = 0.25$ times<br>Data = -1 $2^{-1} = 0.5$ times<br>Data = 0 $2^{0} = 1$ times<br>Data = 1 $2^{-1} = 2$ times<br>Data = 2 $2^{2} = 4$ times<br>(See 5.2, "Analog Monitor Output Selecting ") |                                 |    |                 | f-two.                                    |
| Related<br>Command |                                                                                                    |                                 | -  |                 |                                           |

| Command ID         |                                                                                                    | 45                                |                  | Command<br>Name | Monitor Magnification Setting<br>(A2, A8) |
|--------------------|----------------------------------------------------------------------------------------------------|-----------------------------------|------------------|-----------------|-------------------------------------------|
| Data               | Mag                                                                                                    | nification : N ( ×                | 2 <sup>N</sup> ) |                 |                                           |
| Return<br>Value    |                                                                                                    | ommand execution ommand execution |                  |                 |                                           |
| Explanation        | Magnification is specified by exponent of power-of-two.<br>E.g.<br>Data = -2 $2^{-2} = 0.25$ times<br>Data = -1 $2^{-1} = 0.5$ times<br>Data = 0 $2^{0} = 1$ times<br>Data = 1 $2^{-1} = 2$ times<br>Data = 2 $2^{2} = 4$ times<br>(See 5.2, "Analog Monitor Output Selecting ") |                                   |                  |                 | f-two.                                    |
| Related<br>Command | -                                                                                                    |                                   |                  |                 |                                           |

| Command ID         |                                                                                                    | 46                                                                   |  | Command<br>Name | Monitor Magnification Setting<br>(A2, A8) |  |
|--------------------|----------------------------------------------------------------------------------------------------|----------------------------------------------------------------------|--|-----------------|-------------------------------------------|--|
| Data               | Mag                                                                                                    | nification : N ( $\times 2^{N}$ )                                    |  |                 |                                           |  |
| Return<br>Value    |                                                                                                    | 0: Command execution successful<br>1: Command execution unsuccessful |  |                 |                                           |  |
| Explanation        | Magnification is specified by exponent of power-of-two.<br>E.g.<br>Data = -2 $2^{-2} = 0.25$ times<br>Data = -1 $2^{-1} = 0.5$ times<br>Data = 0 $2^{0} = 1$ times<br>Data = 1 $2^{-1} = 2$ times<br>Data = 2 $2^{2} = 4$ times<br>(See 5.2, "Analog Monitor Output Selecting ") |                                                                      |  |                 | of-two.                                   |  |
| Related<br>Command |                                                                                                    |                                                                      |  |                 |                                           |  |

| Command ID         |      | 47                                                                                         | Command<br>Name |  |
|--------------------|------|--------------------------------------------------------------------------------------------|-----------------|--|
| Data               | 1: A | 2, A8 monitor magnification<br>3, A9 monitor magnification<br>4, A10 monitor magnification | ٦               |  |
| Return<br>Value    | Mag  | nification : N ( $\times 2^{N}$ )                                                          |                 |  |
| Explanation        | The  | exponent of power-of-two.                                                                  |                 |  |
| Related<br>Command |      |                                                                                            |                 |  |

| Command         | Command ID 101 |                        | Command<br>Name | Counter Clear Timing |  |
|-----------------|----------------|------------------------|-----------------|----------------------|--|
| Data            |                | 0: Head 1<br>1: Head 2 |                 |                      |  |
| Return<br>Value | Timi           | Timing 0 or 1          |                 |                      |  |
| Explanation     |                |                        |                 |                      |  |

# 8. Parameters

## 8.1. List of Parameters

| ID | Parameter Name                                  |  |  |  |  |  |
|----|-------------------------------------------------|--|--|--|--|--|
| 0  | CW Limit                                        |  |  |  |  |  |
| 1  | CCW Limit                                       |  |  |  |  |  |
| 2  | Max Velocity                                    |  |  |  |  |  |
| 3  | In-position Width                               |  |  |  |  |  |
| 4  | Settling Check Time                             |  |  |  |  |  |
| 5  | In-position Overtime                            |  |  |  |  |  |
| 6  | LQ Control Gain                                 |  |  |  |  |  |
| 7  | Torque Constant                                 |  |  |  |  |  |
| 8  | Total Inertia                                   |  |  |  |  |  |
| 9  | Current Limit                                   |  |  |  |  |  |
| 10 | Encoder Periodicity                             |  |  |  |  |  |
| 11 | Sampling Time                                   |  |  |  |  |  |
| 12 | Origin Clearance Timing (Head 1)                |  |  |  |  |  |
| 13 | High-speed Serial Communication Conversion Gain |  |  |  |  |  |
| 14 | Origin Clearance Timing (Head 2)                |  |  |  |  |  |
| 15 | High-speed Serial Communication Offset          |  |  |  |  |  |
| 16 | First Digital Notch Filter Central Frequency    |  |  |  |  |  |
| 17 | Q Value of First Digital Notch Filter           |  |  |  |  |  |
| 18 | First Digital Notch Filter Depth                |  |  |  |  |  |
| 19 | Second Digital Notch Filter Central Frequency   |  |  |  |  |  |
| 20 | Second Digital Notch Filter Q Value             |  |  |  |  |  |
| 21 | Second Digital Notch Filter Depth               |  |  |  |  |  |
| 22 | Digital Low-pass Filter Cutoff Frequency        |  |  |  |  |  |
| 23 | First Analog Notch Filter Central Frequency     |  |  |  |  |  |
| 24 | Second Analog Notch Filter Central Frequency    |  |  |  |  |  |
| 25 | Third Analog Notch Filter Central Frequency     |  |  |  |  |  |
| 26 | Raster Scan Time                                |  |  |  |  |  |
| 27 | Raster Scan Duty Ratio                          |  |  |  |  |  |
| 28 | Raster Scan Angle                               |  |  |  |  |  |
| 29 | Internal Generation Acceleration Percentage     |  |  |  |  |  |
| 30 | Raster Scan Interval Time                       |  |  |  |  |  |
| 31 | Raster Scan Start Position                      |  |  |  |  |  |
| 32 | Z-phase Offset                                  |  |  |  |  |  |
| 33 | Acceleration Time                               |  |  |  |  |  |
| 34 | Deceleration Time                               |  |  |  |  |  |
| 36 | Out-position Width                              |  |  |  |  |  |
| 40 | Feed-forward Gain                               |  |  |  |  |  |
| 42 | Overshoot Control                               |  |  |  |  |  |

CANON Digital Galvano Scanner System KP-1SM Series + GC-251 Users Manual 1.00

| 44 | Deviation Limit                                |
|----|------------------------------------------------|
| 48 | Encoder VR adjustment Head 1 A/B-phase Offset  |
| 49 | Encoder VR adjustment Head 1 A-phase Amplitude |
| 50 | Encoder VR adjustment Head 1 B-phase Amplitude |
| 51 | Encoder VR adjustment Head 2 A/B-phase Offset  |
| 52 | Encoder VR adjustment Head 2 A-phase Amplitude |
| 53 | Encoder VR adjustment Head 2 B-phase Amplitude |
| 64 | DSP Operation Setting                          |
| 66 | High Speed Serial Status Format                |
| 67 | High Speed Serial Data Length                  |
| 68 | High Speed Serial Data LSB Position            |

## 8.2. Parameter Details

| Parameter ID                     |            | 0                                                                                                    | Parameter<br>Name | CW Limit |  |
|----------------------------------|------------|----------------------------------------------------------------------------------------------------|-------------------|----------|--|
| Data                             | Mo         | vable range (Unit: pulse)                                                                                                    |                   |          |  |
| Return Value                     |            | 0: Parameter setting successful<br>1: Parameter setting unsuccessful                                                                                                    |                   |          |  |
| Explanation                      | mo<br>In c | Specify the limit of the clockwise movable range viewed from the axial direction of the motor.<br>In case of input or movement beyond the movable range of angle, an error is output.<br>Note: The relationship between the number of pulses and the angle depends on the motor. |                   |          |  |
| Related<br>Command<br>/Parameter |            |                                                                                                    |                   |          |  |

| Parameter ID                     |                                                                                                    | 1                                                                    | Parameter<br>Name | CCW Limit |  |  |
|----------------------------------|----------------------------------------------------------------------------------------------------|----------------------------------------------------------------------|-------------------|-----------|--|--|
| Data                             | Мо                                                                                                    | vable range (Unit: pulse)                                            |                   |           |  |  |
| Return Value                     |                                                                                                    | 0: Parameter setting successful<br>1: Parameter setting unsuccessful |                   |           |  |  |
| Explanation                      | Specify the limit of the counterclockwise movable range viewed from the axial direction of the motor.<br>In case of input or movement beyond the movable range of angle, an error is output.<br>Note: The relationship between the number of pulses and the angle depends on the motor. |                                                                      |                   |           |  |  |
| Related<br>Command<br>/Parameter |                                                                                                    |                                                                      |                   |           |  |  |

| Parameter II                     | )                                                                                                    | 2                            | Parameter<br>Name | Max Velocity |
|----------------------------------|----------------------------------------------------------------------------------------------------|------------------------------|-------------------|--------------|
| Data                             | Ma                                                                                                    | ximum velocity (Unit: pulse/ | /s)               |              |
| Return Value                     | 0: Parameter setting successful<br>1: Parameter setting unsuccessful                                                                                                    |                              |                   |              |
| Explanation                      | This parameter is used to specify step movement by command execution.<br>This maximum velocity applies if "Command ID = 22: Target Velocity Setting" is not set.<br>Note: The relationship between the number of pulses and the angle depends on the motor. |                              |                   |              |
| Related<br>Command<br>/Parameter |                                                                                                    |                              |                   |              |

| Parameter II                     | )                                                                                                    | 3                            | Parameter<br>Name | In-position Width |
|----------------------------------|----------------------------------------------------------------------------------------------------|------------------------------|-------------------|-------------------|
| Data                             | In-p                                                                                                    | oosition width (Unit: pulse) |                   |                   |
| Return Value                     | 0: Parameter setting successful<br>1: Parameter setting unsuccessful                                                                                                    |                              |                   |                   |
| Explanation                      | The end of movement is judged when a difference from the target value (number of pulses) enters this range.<br>Note: The relationship between the number of pulses and the angle depends on the motor. |                              |                   |                   |
| Related<br>Command<br>/Parameter | Bit 2 "Settlement in In-position Width" becomes 1 in status read (Command ID = 14).                                                                                                    |                              |                   |                   |

| Parameter II                     | )                                                                                                    | 4                             | Parameter<br>Name | Settling Check Time |
|----------------------------------|----------------------------------------------------------------------------------------------------|-------------------------------|-------------------|---------------------|
| Data                             | Set                                                                                                    | tling check time (Unit: 10 με | s)                |                     |
| Return Value                     | 0: Parameter setting successful<br>1: Parameter setting unsuccessful                                                                                                    |                               |                   |                     |
| Explanation                      | The completion of movement is judged if the position remains within the In-position Width (Parameter ID = 3) for the set time after movement.<br>Note: The unit is 10 us. For 1 ms, set 100. |                               |                   |                     |
| Related<br>Command<br>/Parameter | Bit 8 "Moving" becomes 0 in status read (Command ID = 14).                                                                                                    |                               |                   | and ID = 14).       |

| Parameter II                     | )            | 5                                                                                                    | Parameter<br>Name | In-position Overtime |  |
|----------------------------------|--------------|----------------------------------------------------------------------------------------------------|-------------------|----------------------|--|
| Data                             | In-p         | oosition overtime (Unit: sec)                                                                                                    | )                 |                      |  |
| Return Value                     |              | Parameter setting successful<br>Parameter setting unsucces                                                                                                    |                   |                      |  |
| Explanation                      | In-p<br>issu | If the position remains beyond the number of pulses set by "Parameter ID = 3:<br>In-position Width" from the target position for a time longer than this setting, an alarm is<br>issued and the servo is turned OFF.<br>When this parameter is set to 0, judgment is disabled. |                   |                      |  |
| Related<br>Command<br>/Parameter | Bit          | 2 "Moving" becomes 0 in er                                                                                                    | rror read (Commar | nd ID = 15).         |  |

| Parameter ID                     |     | 6                                                                                                    | Parameter<br>Name | LQ Control Gain |
|----------------------------------|-----|----------------------------------------------------------------------------------------------------|-------------------|-----------------|
| Data                             | LQ  | control gain (Unit: none)                                                                                |                   |                 |
| Return Value                     |     | 0: Parameter setting successful<br>1: Parameter setting unsuccessful                                     |                   |                 |
| Explanation                      | Thi | This parameter is used to set the LQ control gain.                                                       |                   |                 |
| Related<br>Command<br>/Parameter | Т   | LQ control related parameters:<br>Total Inertia (Parameter ID = 8)<br>Torque Constant (Parameter ID = 7) |                   |                 |

| Parameter II                     | )   | 7                                                                                                    | Parameter<br>Name | Torque Constant |  |
|----------------------------------|-----|----------------------------------------------------------------------------------------------------|-------------------|-----------------|--|
| Data                             | Tor | que constant (Unit: gf • cm                                                                                                    | / A)              |                 |  |
| Return Value                     |     | Parameter setting successfu<br>Parameter setting unsucces                                                                                                    |                   |                 |  |
| Explanation                      | Not | This parameter is used to set the torque constant of the motor.<br>Note: Do not change this parameter. A unique value is available depending on the motor model. This is set at shipping. |                   |                 |  |
| Related<br>Command<br>/Parameter | L   | LQ control related parameters<br>LQ Control Gain (Parameter ID = 6)<br>Total Inertia (Parameter ID = 8)                                                                                   |                   |                 |  |

| Parameter ID                     |                                                                                                    | 8                                                          | Parameter<br>Name | Total Inertia |
|----------------------------------|----------------------------------------------------------------------------------------------------|------------------------------------------------------------|-------------------|---------------|
| Data                             | Tot                                                                                                    | al inertia (Unit: 0.01 gf • cm                             | l <sup>2</sup> )  |               |
| Return Value                     |                                                                                                    | Parameter setting successful<br>Parameter setting unsucces |                   |               |
| Explanation                      | This parameter is used to set the inertia due to the motor rotation shaft and the mirror.<br>Note: Be careful about the unit. Set a value of $gf \cdot cm^2$ multiplied by 100. |                                                            |                   |               |
| Related<br>Command<br>/Parameter | LQ control related parameters:<br>LQ Control Gain (Parameter ID = 6)<br>Torque Constant (Parameter ID = 8)                                                                      |                                                            |                   |               |

| Parameter II                     | )                                                                                                    | 9                                                                     | Parameter<br>Name | Current Limit |
|----------------------------------|----------------------------------------------------------------------------------------------------|-----------------------------------------------------------------------|-------------------|---------------|
| Data                             | Cur                                                                                                    | rent limit (Unit: %)                                                  |                   |               |
| Return Value                     |                                                                                                    | Parameter setting successful<br>Parameter setting unsucces            |                   |               |
| Explanation                      | This parameter is used to set the upper limit of a current command value. (Setting for each axis as a ratio to 10A)<br>E.g.: 90% (10A $\times$ 0.9 = 9A)<br>If the current remains over the upper limit for a specified time, a current saturation error occurs. |                                                                       |                   |               |
| Related<br>Command<br>/Parameter | Bit                                                                                                    | Bit 5 "Current Saturation" becomes 1 in error read (Command ID = 15). |                   |               |

| Parameter II                     | )         | 10                                                                                                    | Parameter<br>Name | Encoder Periodicity |  |
|----------------------------------|-----------|----------------------------------------------------------------------------------------------------|-------------------|---------------------|--|
| Data                             | Enc       | coder periodicity (Unit: pulse                                                                                                    | e)                |                     |  |
| Return Value                     |           | Parameter setting successful<br>Parameter setting unsucces                                                                                                    |                   |                     |  |
| Explanation                      | KP-<br>Wh | This parameter is used to set the number of pulses per rotation of the motor encoder.<br>KP-1SM30,KP-1SM100: 83328 pulses<br>Whenever the motor model is changed, the setting of this parameter should be<br>changed. |                   |                     |  |
| Related<br>Command<br>/Parameter |           |                                                                                                    |                   |                     |  |

| Parameter II                     | )   | 11                                                                                                    | Parameter<br>Name | Sampling Time |  |
|----------------------------------|-----|----------------------------------------------------------------------------------------------------|-------------------|---------------|--|
| Data                             | Sar | mpling period (Unit: ns)                                                                                                    |                   |               |  |
| Return Value                     |     | Parameter setting successful<br>Parameter setting unsucces                                                                                                    |                   |               |  |
| Explanation                      | The | This parameter is used to set the sampling interval of the controller.<br>The usual value is 10000 for 10 μs.<br>Note: This parameter usually requires no change. |                   |               |  |
| Related<br>Command<br>/Parameter |     |                                                                                                    |                   |               |  |

| Parameter ID                     |                                                                                                    | 12                                                                                                   | Parameter<br>Name | Origin Clearance Timing (Head 1) |
|----------------------------------|----------------------------------------------------------------------------------------------------|----------------------------------------------------------------------------------------------------|-------------------|----------------------------------|
| Data                             | Orię                                                                                                    | gin clearance timing (0 or 1                                                                         | )                 |                                  |
| Return Value                     |                                                                                                    | Parameter setting successful<br>Parameter setting unsucces                                           |                   |                                  |
| Explanation                      | This parameter is related to origin detection.<br>The value checked by "Command ID = 101: Counter Clear Timing" is set.<br>Each motor has a unique value.<br>Note: An appropriate value is set at shipping. When only the motor is replaced, the<br>value should be checked and set by a command.<br>The Origin Clearance Timing (Head 2) parameter should be set at the same time. |                                                                                                    |                   |                                  |
| Related<br>Command<br>/Parameter |                                                                                                    | Counter Clear Timing (Command ID = 101)<br>A1C101/ 0 (Axis 1 Head 1)<br>Set the value checked above. |                   |                                  |

| Parameter II                     | C                 | 13                                                                                                    | Parameter<br>Name  | High-speed Serial Communication Conversion Gain |
|----------------------------------|-------------------|----------------------------------------------------------------------------------------------------|--------------------|-------------------------------------------------|
| Data                             | Hig               | h-speed serial communicat                                                                                                    | ion conversion gai | in (Unit: Multiple × 1000)                      |
| Return Value                     |                   | Parameter setting successful<br>Parameter setting unsucces                                                                                                    |                    |                                                 |
| Explanation                      | Ord<br>con<br>E.g | <ul> <li>High-speed serial communication data is specified by 16 bits.</li> <li>Ordinary data is 1 for one pulse and can be specified up to the following positions:<br/>Maximum position: 0xFFFF = 32767 pulses = About 5.76 deg (GM-1010)<br/>0-pulse position: 0x8000 = 0<br/>Minimum position: 0x0000 = -32768 pulses = About -5.76 deg (GM-1010)</li> <li>If a greater angle is specified, set a magnification by using the high-speed serial communication conversion gain (Parameter ID = 13).</li> <li>E.g. For x2 (Setting: 2000), the following angle can be specified:<br/>-5.76×2 deg to -5.76×2 deg</li> <li>The command resolution will be two times.</li> </ul> |                    |                                                 |
| Related<br>Command<br>/Parameter |                   |                                                                                                    |                    |                                                 |

| Parameter ID                     |                                                                                                    | 14                                                                                                    | Parameter<br>Name | Origin Clearance Timing (Head 2) |  |  |  |
|----------------------------------|----------------------------------------------------------------------------------------------------|----------------------------------------------------------------------------------------------------|-------------------|----------------------------------|--|--|--|
| Data                             | Origin clearance timing (0 or 1)                                                                     |                                                                                                    |                   |                                  |  |  |  |
| Return Value                     |                                                                                                    | 0: Parameter setting successful<br>1: Parameter setting unsuccessful                                                                                                    |                   |                                  |  |  |  |
| Explanation                      | The<br>Eac<br>Not<br>valu                                                                            | This parameter is related to origin detection.<br>The value checked by "Command ID = 101: Counter Clear Timing" is set.<br>Each motor has a unique value (0 or 1).<br>Note: An appropriate value is set at shipping. When only the motor is replaced, the<br>value should be checked and set by a command.<br>The Origin Clearance Timing (Head 1) parameter should be set at the same time. |                   |                                  |  |  |  |
| Related<br>Command<br>/Parameter | Counter Clear Timing (Command ID = 101)<br>A1C101/ 1 (Axis 1 Head 2)<br>Set the value checked above. |                                                                                                    |                   |                                  |  |  |  |

| Parameter ID                     |                             | 15                                                                                                    | Parameter<br>Name | High-speed Serial Communication<br>Offset |  |
|----------------------------------|-----------------------------|----------------------------------------------------------------------------------------------------|-------------------|-------------------------------------------|--|
| Data                             | Hig                         | h-speed Serial Communica                                                                                                    | pulse)            |                                           |  |
| Return Value                     |                             | 0: Parameter setting successful<br>1: Parameter setting unsuccessful                                                                                                    |                   |                                           |  |
| Explanation                      | data<br>This<br>0 is<br>E.g | Set this parameter, when a center position of the high-speed serial communications<br>data is offset.<br>This is effective, when operating by high-speed serial communications.<br>0 is set usually.<br>E.g. Data = 100<br>High-speed serial communication data(16bit) 0x8000 = 100 encoder pulse position. |                   |                                           |  |
| Related<br>Command<br>/Parameter |                             |                                                                                                    |                   |                                           |  |

| Parameter ID                     |      | 16                                                                                                    | Parameter<br>Name | First<br>Frequ | • | Notch | Filter | Central |
|----------------------------------|------|----------------------------------------------------------------------------------------------------|-------------------|----------------|---|-------|--------|---------|
| Data                             | Cer  | Central frequency of the first digital notch filter (Unit: Hz)                                                 |                   |                |   |       |        |         |
| Return Value                     |      | 0: Parameter setting successful<br>1: Parameter setting unsuccessful                                           |                   |                |   |       |        |         |
| Explanation                      | This | This parameter is used to set the central frequency of the first digital notch filter.                         |                   |                |   |       |        |         |
| Related<br>Command<br>/Parameter |      | First Digital Notch Filter Q Value (Parameter ID = 17)<br>First Digital Notch Filter Depth (Parameter ID = 18) |                   |                |   |       |        |         |

| Parameter ID                     |                                                                                                    | 17                                                                                                    | Parameter<br>Name | First Digital Notch Filter Q Value |  |  |  |
|----------------------------------|----------------------------------------------------------------------------------------------------|----------------------------------------------------------------------------------------------------|-------------------|------------------------------------|--|--|--|
| Data                             | Q value of the first digital notch filter (Unit: ×100)                                                                   |                                                                                                    |                   |                                    |  |  |  |
| Return Value                     |                                                                                                    | 0: Parameter setting successful<br>1: Parameter setting unsuccessful                                           |                   |                                    |  |  |  |
| Explanation                      |                                                                                                    | This parameter is used to set the Q value of the first digital notch filter.<br>Set a value multiplied by 100. |                   |                                    |  |  |  |
| Related<br>Command<br>/Parameter | First Digital Notch Filter Central Frequency (Parameter ID = 16)<br>First Digital Notch Filter Depth (Parameter ID = 18) |                                                                                                    |                   |                                    |  |  |  |

| Parameter II                     | C                                                                          | 18                                                                   | Parameter<br>Name                                                                          | First Digital Notch Filter Depth |  |  |  |
|----------------------------------|----------------------------------------------------------------------------|----------------------------------------------------------------------|--------------------------------------------------------------------------------------------|----------------------------------|--|--|--|
| Data                             | Dep                                                                        | Depth of the first digital notch filter (Unit: dB)                   |                                                                                            |                                  |  |  |  |
| Return Value                     |                                                                            | 0: Parameter setting successful<br>1: Parameter setting unsuccessful |                                                                                            |                                  |  |  |  |
| Explanation                      | This parameter is used to set the depth of the first digital notch filter. |                                                                      |                                                                                            |                                  |  |  |  |
| Related<br>Command<br>/Parameter |                                                                            | 0                                                                    | tch Filter Central Frequency (Parameter ID = 16)<br>tch Filter Q Value (Parameter ID = 17) |                                  |  |  |  |

| Parameter ID                     |                                                                                                    | 19                                                                   | Parameter<br>Name | Second Digital Notch Filter Central<br>Frequency |  |
|----------------------------------|----------------------------------------------------------------------------------------------------|----------------------------------------------------------------------|-------------------|--------------------------------------------------|--|
| Data                             | Central frequency of the second digital notch filter (Unit: Hz)                                                  |                                                                      |                   | er (Unit: Hz)                                    |  |
| Return Value                     |                                                                                                    | 0: Parameter setting successful<br>1: Parameter setting unsuccessful |                   |                                                  |  |
| Explanation                      | This parameter is used to set the central frequency of the second digital notch filter.                          |                                                                      |                   |                                                  |  |
| Related<br>Command<br>/Parameter | Second Digital Notch Filter Q Value (Parameter ID = 17)<br>Second Digital Notch Filter Depth (Parameter ID = 18) |                                                                      |                   |                                                  |  |

| Parameter ID                     |                                                                                                    | 20                                                                                                    | Parameter<br>Name | Second Digital Notch Filter<br>Q Value |  |  |
|----------------------------------|----------------------------------------------------------------------------------------------------|----------------------------------------------------------------------------------------------------|-------------------|----------------------------------------|--|--|
| Data                             | Sec                                                                                                    | cond digital notch filter Q va                                                                                             | llue (Unit: ×100) |                                        |  |  |
| Return Value                     |                                                                                                    | 0: Parameter setting successful<br>1: Parameter setting unsuccessful                                                       |                   |                                        |  |  |
| Explanation                      | This parameter is used to set the Q value of the second digital notch filter.<br>Set a value multiplied by 100. |                                                                                                    |                   |                                        |  |  |
| Related<br>Command<br>/Parameter |                                                                                                    | Second Digital Notch Filter Central Frequency (Parameter ID = 16)<br>Second Digital Notch Filter Depth (Parameter ID = 18) |                   |                                        |  |  |

| Parameter ID                     |                                                                             | 21 | Parameter<br>Name                                                                      | Second Digital Notch Filter Depth |  |  |
|----------------------------------|-----------------------------------------------------------------------------|----|----------------------------------------------------------------------------------------|-----------------------------------|--|--|
| Data                             | Depth of the second digital notch filter (Unit: dB)                         |    |                                                                                        |                                   |  |  |
| Return Value                     | 0: Parameter setting successful<br>1: Parameter setting unsuccessful        |    |                                                                                        |                                   |  |  |
| Explanation                      | This parameter is used to set the depth of the second digital notch filter. |    |                                                                                        |                                   |  |  |
| Related<br>Command<br>/Parameter |                                                                             | 0  | n Filter Central Frequency (Parameter ID = 16)<br>n Filter Q Value (Parameter ID = 17) |                                   |  |  |

| Parameter ID                     |     | 22                                                                                 | Parameter<br>Name | Digital Low<br>Frequency | /-pass | Filter | Cutoff |
|----------------------------------|-----|------------------------------------------------------------------------------------|-------------------|--------------------------|--------|--------|--------|
| Data                             | Cut | Cutoff frequency of the digital low-pass filter (Unit: Hz)                         |                   |                          |        |        |        |
| Return Value                     |     | 0: Parameter setting successful<br>1: Parameter setting unsuccessful               |                   |                          |        |        |        |
| Explanation                      | Thi | This parameter is used to set the cutoff frequency of the digital low-pass filter. |                   |                          |        |        |        |
| Related<br>Command<br>/Parameter |     |                                                                                    |                   |                          |        |        |        |

| Parameter II                     | )   | 23                                                                                                    | Parameter<br>Name | First Analog Notch Filter Central<br>Frequency |  |
|----------------------------------|-----|----------------------------------------------------------------------------------------------------|-------------------|------------------------------------------------|--|
| Data                             | Cer | Central frequency of the first analog notch filter (Unit: Hz)                                                                        |                   |                                                |  |
| Return Value                     |     | 0: Parameter setting successful<br>1: Parameter setting unsuccessful                                                                 |                   |                                                |  |
| Explanation                      |     | This parameter is used to set the central frequency of the first analog notch filter.<br>The setting range is from 9750 to 42820 Hz. |                   |                                                |  |
| Related<br>Command<br>/Parameter |     |                                                                                                    |                   |                                                |  |

| Parameter II                     | )   | 24                                                                                                    | Parameter<br>Name | Second Analog Notch Filter Central<br>Frequency |  |
|----------------------------------|-----|----------------------------------------------------------------------------------------------------|-------------------|-------------------------------------------------|--|
| Data                             | Cer | Central frequency of the second analog notch filter (Unit: Hz)                                                                        |                   |                                                 |  |
| Return Value                     |     | 0: Parameter setting successful<br>1: Parameter setting unsuccessful                                                                  |                   |                                                 |  |
| Explanation                      |     | This parameter is used to set the central frequency of the second analog notch filter.<br>The setting range is from 9750 to 42820 Hz. |                   |                                                 |  |
| Related<br>Command<br>/Parameter |     |                                                                                                    |                   |                                                 |  |

| Parameter II                     | )   | 25                                                                                                    | Parameter<br>Name   | Third Analog Notch Filter Central Frequency |
|----------------------------------|-----|----------------------------------------------------------------------------------------------------|---------------------|---------------------------------------------|
| Data                             | Cer | ntral frequency of the third a                                                                                                    | analog notch filter | (Unit: Hz)                                  |
| Return Value                     |     | 0: Parameter setting successful<br>1: Parameter setting unsuccessful                                                                 |                     |                                             |
| Explanation                      |     | This parameter is used to set the central frequency of the third analog notch filter.<br>The setting range is from 9750 to 42820 Hz. |                     |                                             |
| Related<br>Command<br>/Parameter |     |                                                                                                    |                     |                                             |

| Parameter II                     | D                | 26                                                                                                    | Parameter<br>Name | Raster Scan Time |  |
|----------------------------------|------------------|----------------------------------------------------------------------------------------------------|-------------------|------------------|--|
| Data                             | Sca              | an Time (Unit: See Explana                                                                                                    | ation.)           |                  |  |
| Return Value                     |                  | Parameter setting success<br>Parameter setting unsucce                                                                                                    |                   |                  |  |
| Explanation                      | The<br>E.g<br>(· | This command is used to set the raster scan time (operation by command).<br>The scan time is the set value × 10 µs.<br>E.g. For the interval of 100 ms, set 10000 (10000 × 10 µs = 100 ms). |                   |                  |  |
| Related<br>Command<br>/Parameter | Ras<br>Ras       | Raster Scan Duty Ratio (Parameter ID = 27)<br>Raster Scan Angle (Parameter ID = 28)<br>Raster Scan Interval Time (Parameter ID = 30)<br>Raster Scan Start Position (Parameter ID = 31)      |                   |                  |  |

| Parameter ID                     |            | 27                                                                                                    | Parameter<br>Name | Raster Scan Duty Ratio |  |
|----------------------------------|------------|----------------------------------------------------------------------------------------------------|-------------------|------------------------|--|
| Data                             | Ras        | Raster scan duty ratio (Unit: %)                                                                                                    |                   |                        |  |
| Return Value                     |            | 0: Parameter setting successful<br>1: Parameter setting unsuccessful                                                                                                    |                   |                        |  |
| Explanation                      |            | This parameter is used to set the duty ratio of raster scan (operation by command). (See Explanation of Parameter ID = 26.)                                                      |                   |                        |  |
| Related<br>Command<br>/Parameter | Ras<br>Ras | Raster Scan Time (Parameter ID = 26)<br>Raster Scan Angle (Parameter ID = 28)<br>Raster Scan Interval Time (Parameter ID = 30)<br>Raster Scan Start Position (Parameter ID = 31) |                   |                        |  |

| Parameter ID                     |            | 28                                                                                                    | Parameter<br>Name | Raster Scan Angle |  |
|----------------------------------|------------|----------------------------------------------------------------------------------------------------|-------------------|-------------------|--|
| Data                             | Ras        | Raster scan angle (Unit: degree × 10000)                                                                                                    |                   |                   |  |
| Return Value                     |            | 0: Parameter setting successful<br>1: Parameter setting unsuccessful                                                                                                    |                   |                   |  |
| Explanation                      | (Se<br>Set | This parameter is used to set the angle of raster scan (operation by command).<br>(See Explanation of Parameter ID = 26.)<br>Set the scan angle × 10000.<br>For $\pm 5^{\circ}$ , set 50000 (5 × 10000). |                   |                   |  |
| Related<br>Command<br>/Parameter | Ras<br>Ras | Raster Scan Time (Parameter ID = 26)<br>Raster Scan Duty Ratio (Parameter ID = 27)<br>Raster Scan Interval Time (Parameter ID = 30)<br>Raster Scan Start Position (Parameter ID = 31)                    |                   |                   |  |

| Parameter II                     | C                 | 30                                                                                                    | Parameter<br>Name          | Raster Scan Interval Time           |
|----------------------------------|-------------------|----------------------------------------------------------------------------------------------------|----------------------------|-------------------------------------|
| Data                             | Ras               | ster scan Interval time (Unit                                                                                          | : second × 100)            |                                     |
| Return Value                     |                   | Parameter setting successfu<br>Parameter setting unsucces                                                              |                            |                                     |
| Explanation                      | (Se<br>Set<br>For | e Explanation of Parameter<br>the wait time (sec) × 100.<br>0.1 sec, set 10 (0.1 × 100)<br>CW                          | r ID = 26.)                | raster scan (operation by command). |
| Related<br>Command<br>/Parameter | Ras<br>Ras        | ster Scan Time (Parameter<br>ster Scan Duty Ratio (Parar<br>ster Scan Angle (Parameter<br>ster Scan Start Position (Pa | neter ID = 27)<br>ID = 28) |                                     |

| Parameter ID                     |            | 31                                                                                                    | Parameter<br>Name | Raster Scan Start Position |  |
|----------------------------------|------------|----------------------------------------------------------------------------------------------------|-------------------|----------------------------|--|
| Data                             | Ras        | Raster scan start position (Unit: 0 or 1)                                                                                                    |                   |                            |  |
| Return Value                     |            | 0: Parameter setting successful<br>1: Parameter setting unsuccessful                                                                                                    |                   |                            |  |
| Explanation                      | neg<br>0:  | This parameter is used to set the start of raster scan (operation by command) from the negative or positive side.<br>0: Scan start from the negative side<br>1: Scan start from the positive side |                   |                            |  |
| Related<br>Command<br>/Parameter | Ras<br>Ras | Raster Scan Time (Parameter ID = 26)<br>Raster Scan Duty Ratio (Parameter ID = 27)<br>Raster Scan Angle (Parameter ID = 28)<br>Raster Scan Interval Time (Parameter ID = 30)                      |                   |                            |  |

| Parameter ID                     |                                                                                                    | 32                                                                   | Parameter<br>Name | Z-phase Offset |  |
|----------------------------------|----------------------------------------------------------------------------------------------------|----------------------------------------------------------------------|-------------------|----------------|--|
| Data                             | Z-p                                                                                                    | Z-phase (0-point position) offset value (Unit: pulse)                |                   |                |  |
| Return Value                     |                                                                                                    | 0: Parameter setting successful<br>1: Parameter setting unsuccessful |                   |                |  |
| Explanation                      | This parameter is used to set an offset from the actual Z-phase position for determining the 0-pulse position. |                                                                      |                   |                |  |
| Related<br>Command<br>/Parameter |                                                                                                    |                                                                      |                   |                |  |

| Parameter II                     | )                   | 33                                                                                                    | Parameter<br>Name | Acceleration Time |  |
|----------------------------------|---------------------|----------------------------------------------------------------------------------------------------|-------------------|-------------------|--|
| Data                             | Acc                 | Acceleration time (Unit: ms)                                                                                                    |                   |                   |  |
| Return Value                     |                     | 0: Parameter setting successful<br>1: Parameter setting unsuccessful                                                                                                    |                   |                   |  |
| Explanation                      | Set<br>in s<br>If 0 | This parameter is valid when "Command ID = 18: Acceleration Control" is ON.<br>Set the time until the velocity reaches the value set by "Parameter ID = 2: Max Velocity"<br>in step movement (movement by command).<br>If 0 is set, the target command of the maximum velocity is followed from the start of<br>movement. |                   |                   |  |
| Related<br>Command<br>/Parameter | Max                 | Acceleration control (Command ID = 18)<br>Maximum velocity (Parameter ID = 2)<br>Movement start (Command ID = 8)                                                                                                    |                   |                   |  |

| Parameter ID                     |     | 34                                                                                               | Parameter<br>Name | Deceleration Time |  |
|----------------------------------|-----|--------------------------------------------------------------------------------------------------|-------------------|-------------------|--|
| Data                             | Dec | Deceleration time (Unit: ms)                                                                     |                   |                   |  |
| Return Value                     |     | 0: Parameter setting successful<br>1: Parameter setting unsuccessful                             |                   |                   |  |
| Explanation                      |     | This parameter is used to set the deceleration time for a stop by "Command ID = 9: Forced Stop." |                   |                   |  |
| Related<br>Command<br>/Parameter | For | ced Stop (Command ID = 9                                                                         | ))                |                   |  |

| Parameter II                     | )                                                                                                    | 36                      | Parameter<br>Name | Out-position width    |
|----------------------------------|----------------------------------------------------------------------------------------------------|-------------------------|-------------------|-----------------------|
| Data                             | Out                                                                                                    | -position (Unit: pulse) |                   |                       |
| Return Value                     | 0: Parameter setting successful<br>1: Parameter setting unsuccessful                                                                     |                         |                   |                       |
| Explanation                      | An error is output if a difference from the target value exceeds the setting of this parameter becoming static.<br>Setting 0 is invalid. |                         |                   |                       |
| Related<br>Command<br>/Parameter | Bit 13 "Current Saturation" becomes 1 in error read (Command ID = 15).                                                                   |                         |                   | ad (Command ID = 15). |

| Parameter ID                     |                                                                                                    | 40                           | Parameter<br>Name | Feed-forward Gain |
|----------------------------------|----------------------------------------------------------------------------------------------------|------------------------------|-------------------|-------------------|
| Data                             | Fee                                                                                                    | ed-forward gain (Unit: none) |                   |                   |
| Return Value                     | 0: Parameter setting successful<br>1: Parameter setting unsuccessful                                                   |                              |                   |                   |
| Explanation                      | This parameter is used to set the feed-forward gain. This is usually set at shipping. Setting 0 disables feed-forward. |                              |                   |                   |
| Related<br>Command<br>/Parameter |                                                                                                    |                              |                   |                   |

| Parameter II                     | )                                                                                                    | 42                           | Parameter<br>Name | Overshoot Control |
|----------------------------------|----------------------------------------------------------------------------------------------------|------------------------------|-------------------|-------------------|
| Data                             | Ove                                                                                                    | ershoot Control (Unit: none) | )                 |                   |
| Return Value                     | 0: Parameter setting successful<br>1: Parameter setting unsuccessful                                                           |                              |                   |                   |
| Explanation                      | This parameter is used to set pole rearrangement. This is usually set at shipping.<br>Setting 100 disables pole rearrangement. |                              |                   |                   |
| Related<br>Command<br>/Parameter |                                                                                                    |                              |                   |                   |

| Parameter ID                     |                                                                                                    | 44                                                         | Parameter<br>Name | Deviation Limit |  |
|----------------------------------|----------------------------------------------------------------------------------------------------|------------------------------------------------------------|-------------------|-----------------|--|
| Data                             | Dev                                                                                                    | viation limit (Unit: pulse)                                |                   |                 |  |
| Return Value                     |                                                                                                    | Parameter setting successful<br>Parameter setting unsucces |                   |                 |  |
| Explanation                      | If a deviation from the target value is great, an excess current usually flows, causing a current saturation error.<br>Make adjustments so that the controller will not deviate beyond this setting.<br>Note: This is usually set appropriately at shipping. |                                                            |                   |                 |  |
| Related<br>Command<br>/Parameter |                                                                                                    |                                                            |                   |                 |  |

| Parameter II                     | )                                                                                                    | 48                         | Parameter<br>Name | Encoder VR Adjustment<br>Head 1 A/B-phase Offset |
|----------------------------------|----------------------------------------------------------------------------------------------------|----------------------------|-------------------|--------------------------------------------------|
| Data                             | A/B                                                                                                    | -phase offset of encoder V | R adjustment head | d 1 (Unit: none)                                 |
| Return Value                     | 0: Parameter setting successful<br>1: Parameter setting unsuccessful                                                   |                            |                   |                                                  |
| Explanation                      | This parameter is used to adjust the offset of encoder signal.<br>Note: This is usually set appropriately at shipping. |                            |                   |                                                  |
| Related<br>Command<br>/Parameter |                                                                                                    |                            |                   |                                                  |

| Parameter ID                     |                                                                                                    | 49                                                                   | Parameter<br>Name | Encoder VR Adjustment<br>Head 1 A-phase Amplitude |
|----------------------------------|----------------------------------------------------------------------------------------------------|----------------------------------------------------------------------|-------------------|---------------------------------------------------|
| Data                             | А-р                                                                                                    | hase amplitude of encoder                                            | VR adjustment he  | ad 1 (Unit: none)                                 |
| Return Value                     |                                                                                                    | 0: Parameter setting successful<br>1: Parameter setting unsuccessful |                   |                                                   |
| Explanation                      | This parameter is used to adjust the A-phase amplitude of the encoder signal.<br>Note: This is usually set appropriately at shipping. |                                                                      |                   |                                                   |
| Related<br>Command<br>/Parameter |                                                                                                    |                                                                      |                   |                                                   |

| Parameter ID                     |                                                                      | 50                                                                                                    | Parameter<br>Name | Encoder VR Adjustment<br>Head 1 B-phase Amplitude |  |
|----------------------------------|----------------------------------------------------------------------|----------------------------------------------------------------------------------------------------|-------------------|---------------------------------------------------|--|
| Data                             | В-р                                                                  | hase amplitude of encoder                                                                                                    | VR adjustment he  | ad 1 (Unit: none)                                 |  |
| Return Value                     | 0: Parameter setting successful<br>1: Parameter setting unsuccessful |                                                                                                    |                   |                                                   |  |
| Explanation                      |                                                                      | This parameter is used to adjust the B-phase amplitude of the encoder signal.<br>Note: This is usually set appropriately at shipping. |                   |                                                   |  |
| Related<br>Command<br>/Parameter |                                                                      |                                                                                                    |                   |                                                   |  |

| Parameter II                     | )                                                                                                    | 51                                                                   | Parameter<br>Name | Encoder VR Adjustment<br>Head 2 A/B-phase Offset |
|----------------------------------|----------------------------------------------------------------------------------------------------|----------------------------------------------------------------------|-------------------|--------------------------------------------------|
| Data                             | A/B                                                                                                    | -phase offset of encoder V                                           | R adjustment head | d 2 (Unit: none)                                 |
| Return Value                     |                                                                                                    | 0: Parameter setting successful<br>1: Parameter setting unsuccessful |                   |                                                  |
| Explanation                      | This parameter is used to adjust the offset of encoder signal.<br>Note: This is usually set appropriately at shipping. |                                                                      |                   |                                                  |
| Related<br>Command<br>/Parameter |                                                                                                    |                                                                      |                   |                                                  |

| Parameter ID                     |                                                                                                    | 52                        | Parameter<br>Name | Encoder VR Adjustment<br>Head 2 A-phase Amplitude |
|----------------------------------|----------------------------------------------------------------------------------------------------|---------------------------|-------------------|---------------------------------------------------|
| Data                             | А-р                                                                                                    | hase amplitude of encoder | VR adjustment he  | ead 2 (Unit: none)                                |
| Return Value                     | 0: Parameter setting successful<br>1: Parameter setting unsuccessful                                                                  |                           |                   |                                                   |
| Explanation                      | This parameter is used to adjust the A-phase amplitude of the encoder signal.<br>Note: This is usually set appropriately at shipping. |                           |                   |                                                   |
| Related<br>Command<br>/Parameter |                                                                                                    |                           |                   |                                                   |

| Parameter ID                     |     | 53                                                                                                    | Parameter<br>Name | Encoder VR Adjustment<br>Head 2 B-phase Amplitude |
|----------------------------------|-----|----------------------------------------------------------------------------------------------------|-------------------|---------------------------------------------------|
| Data                             | В-р | hase amplitude of encoder                                                                                                    | VR adjustment he  | ead 2 (Unit: none)                                |
| Return Value                     |     | 0: Parameter setting successful<br>1: Parameter setting unsuccessful                                                                  |                   |                                                   |
| Explanation                      |     | This parameter is used to adjust the B-phase amplitude of the encoder signal.<br>Note: This is usually set appropriately at shipping. |                   |                                                   |
| Related<br>Command<br>/Parameter |     |                                                                                                    |                   |                                                   |

| Parameter II                     | D              | 64                                                                                                    | Parameter<br>Name | DSP Operation Setting |
|----------------------------------|----------------|----------------------------------------------------------------------------------------------------|-------------------|-----------------------|
| Data                             | DSF            | P operation setting (Unit: no                                                                                                    | one)              |                       |
| Return Value                     |                | arameter setting successfu<br>arameter setting unsucces                                                                                                    |                   |                       |
| Explanation                      | Bit (<br>Bit ? | <ul> <li>This parameter is used to set the activation mode. Each bit has a meaning.</li> <li>Bit 0 0: No automatic encoder correction at homing to the origin <ol> <li>Automatic encoder correction at homing to the origin</li> </ol> </li> <li>Bit 1 0: Activation in internal clock mode <ol> <li>Activation in high-speed serial communication (external clock) mode</li> </ol> </li> <li>Bit 2 0: High-speed serial communication specification (XY2-100) (Usually 0)</li> </ul> |                   |                       |
| Related<br>Command<br>/Parameter |                |                                                                                                    |                   |                       |

| Parameter ID                     |      | 66                                                                                                    | Parameter<br>Name | High Speed Serial Status Format |
|----------------------------------|------|----------------------------------------------------------------------------------------------------|-------------------|---------------------------------|
| Data                             | High | n Speed Serial Status Forn                                                                                                    | nat (Unit: none)  |                                 |
| Return Value                     |      | arameter setting successfu<br>arameter setting unsucces                                                                                                    |                   |                                 |
| Explanation                      | be s | The content of status output to the status line of high-speed serial communications can<br>be selected.<br>1 : Controller Condition<br>2 : Current position (Axis 1)<br>3 : Current position(Axis 2)<br>4 : Current position(Axis 1 , Axis2)<br>(For details, see 2.7.2, "High Speed Serial Communications") |                   |                                 |
| Related<br>Command<br>/Parameter |      |                                                                                                    |                   |                                 |

| Parameter ID                     |     | 67                                                                                                    | Parameter<br>Name | High Speed Serial Data Length |  |  |  |  |
|----------------------------------|-----|----------------------------------------------------------------------------------------------------|-------------------|-------------------------------|--|--|--|--|
| Data                             | Hig | High Speed Serial Data Length (Unit: bit) Range = 16 ~ 20                                                                                                    |                   |                               |  |  |  |  |
| Return Value                     |     | Parameter setting successfu<br>Parameter setting unsucces                                                                                                    |                   |                               |  |  |  |  |
| Explanation                      | Rar | Position Data length of High speed serial communication can be specified.<br>Range = 16bit ~ 20bit<br>(For details, see 2.7.2, "High Speed Serial Communications") |                   |                               |  |  |  |  |
| Related<br>Command<br>/Parameter |     |                                                                                                    |                   |                               |  |  |  |  |

| Parameter ID                     |                                                               | 68                                                                                                    | Parameter<br>Name | High Speed Serial Data LSB Position                |  |  |  |  |  |
|----------------------------------|---------------------------------------------------------------|----------------------------------------------------------------------------------------------------|-------------------|----------------------------------------------------|--|--|--|--|--|
| Data                             | High Speed Serial Data LSB Position (Unit: bit) Range = 0 ~ 4 |                                                                                                    |                   |                                                    |  |  |  |  |  |
| Return Value                     |                                                               | ): Parameter setting successful<br>: Parameter setting unsuccessful                                             |                   |                                                    |  |  |  |  |  |
| Explanation                      | con<br>Rar                                                    | e least significant bit pos<br>nmunication 20bit data can<br>nge = 0bit ~ 4bit<br>r details, see 2.7.2, "High-s | be specified.     | t position data of high-speed serial nunications") |  |  |  |  |  |
| Related<br>Command<br>/Parameter |                                                               |                                                                                                    |                   |                                                    |  |  |  |  |  |

### 8.3. Modifying Parameters

This section explains how to modify parameters.

#### GALILEO

| CONN | POSITION<br>#1 1 41<br>#2 0 #2<br>ter Scan Step Move                                                      |      | Origin Control<br>Go Origin<br>Setting | Serve<br>Serve | o ON | Servo OFF HiSpeed Serial Servo OFF Start OFF Ver. Monitor Setting |  |  |  |  |
|------|----------------------------------------------------------------------------------------------------|------|----------------------------------------|----------------|------|-------------------------------------------------------------------|--|--|--|--|
|      | Click parameter value sell, ar<br>Parameter value will be set to                                          |      |                                        | click "SET     | г".  |                                                                   |  |  |  |  |
|      | Item                                                                                                    | ID   | Parameter                              | Unit           |      |                                                                   |  |  |  |  |
|      | CW Limit                                                                                                  | P000 | 90000                                  | pulse          |      | CONTROLLER                                                        |  |  |  |  |
|      | CCW Limit                                                                                                 | P001 | -90000                                 | pulse          |      |                                                                   |  |  |  |  |
|      | Max Velocity                                                                                              | P002 | 2100021759                             | pulse/sec      |      | SET                                                               |  |  |  |  |
|      | Inposition Range                                                                                          | P003 | 100                                    | pulse          |      |                                                                   |  |  |  |  |
|      | Inposition Setting                                                                                        | P004 | 100                                    | 10usec         |      |                                                                   |  |  |  |  |
|      | Inposition Over Time                                                                                      | P005 | 0                                      | sec            |      | FILE                                                              |  |  |  |  |
|      | LQ control Gain                                                                                           | P006 | 8000                                   | -              |      |                                                                   |  |  |  |  |
|      | Torque Constant                                                                                           | P007 | 105                                    | gf cm/A        |      | Load from Save to                                                 |  |  |  |  |
|      | Total Inertia                                                                                             | P008 | 154                                    | e-2gf cm2      |      | File File                                                         |  |  |  |  |
|      | Mortor Current Limit                                                                                      | P009 | 80                                     | %              |      |                                                                   |  |  |  |  |
|      | Encoder wave per rotation                                                                                 | P010 | 1000                                   | pulse          |      | EEPROM                                                            |  |  |  |  |
|      | Z phase count clear timing head1                                                                          | P011 | 0                                      | 0 - 1          |      | LEI INOM                                                          |  |  |  |  |
|      | Servo sampling time                                                                                       | P012 | 10000                                  | nsec           |      | Load from Save to                                                 |  |  |  |  |
|      | High speed serial data to angle gain                                                                      | P013 | 1740                                   | -              |      | EEPROM EEPROM                                                     |  |  |  |  |
|      | Z phase count clear timing head2                                                                          | P014 | 0                                      | 0 - 1          | -    |                                                                   |  |  |  |  |
| C    |                                                                                                    |      |                                        |                |      |                                                                   |  |  |  |  |
|      | Axis 1 status Axis 2 status SYNC INPOS SRVON MOVE ORGN ALARM SYNC INPOS SRVON MOVE ORGN ALARM Clear RESET |      |                                        |                |      |                                                                   |  |  |  |  |

- Select the All Parameter tab.
- Select an axis for parameter settings.
- The current parameter values are displayed.
- Modify the parameter values as required. When a parameter value is modified, its cell turns red.
- Turn the servo OFF (necessary for modifying parameters).
- Press the SET button to reflect modified parameters in the controller settings.
- Turn the servo ON.

Note: Pressing the SET button reflects modified parameters in the controller settings but does not write them into the controller ROM. When the power is turned off and on again, the controller starts with the old parameters read from ROM. See 8-4 for writing modified parameters into ROM.

CANON Digital Galvano Scanner System KP-1SM Series + GC-251 Users Manual 1.00

## 8.4. Writing Parameters into ROM

All parameters are written in the controller ROM. At activation, the parameters are automatically read and set in the controller.

If parameters are modified, they should be written into ROM for activation with the same settings at the next power-on.

Write modified parameters into ROM as follows:

|    | GALILEO Ver230<br>POSITION<br>#1 1 0 0 0 rigin Control Servo Control Servo OFF 0 Start<br>© 0FF 0 0 0 0 0 0 0 0 0 0 0 0 0 0 0 0 0 |      |           |            |   |                   |  |  |  |  |  |
|----|----------------------------------------------------------------------------------------------------|------|-----------|------------|---|-------------------|--|--|--|--|--|
| Ra | Raster Scan Step Move Servo Setting All Parameter Monitor Setting                                                                 |      |           |            |   |                   |  |  |  |  |  |
|    | Click parameter value sell, and over write.<br>Parameter value will be set to controller after click "SET".                       |      |           |            |   |                   |  |  |  |  |  |
|    | Item                                                                                                    | ID   | Parameter | Unit       |   | Saving to EEPROM  |  |  |  |  |  |
|    | Start position of raster scan                                                                                                    | P031 | 0         | -          |   | CONTROLLER        |  |  |  |  |  |
|    | Z phase Offset                                                                                                    | P032 | 0         | e-2 degree |   |                   |  |  |  |  |  |
|    | Accelaration time                                                                                                    | P033 | 5         | msec       |   | SET               |  |  |  |  |  |
|    | Deceleration time                                                                                                    | P034 | 50        | msec       |   |                   |  |  |  |  |  |
|    | Outposition Range                                                                                                    | P036 | 0         | pulse      |   | L                 |  |  |  |  |  |
|    | Feedfoward Gain                                                                                                    | P040 | 1050      | e-1 %      |   | FILE              |  |  |  |  |  |
|    | Pole                                                                                                    | P042 | 855       | e-1 %      |   |                   |  |  |  |  |  |
|    | PES limit                                                                                                    | P044 | 5100      | pulse      |   | Load from Save to |  |  |  |  |  |
|    | VR head1 AB offset                                                                                                    | P048 | 89        | -          |   | File File         |  |  |  |  |  |
|    | VR head1 A gain                                                                                                    | P049 | 40        | -          |   |                   |  |  |  |  |  |
|    | VR head1 B gain                                                                                                    | P050 | 41        | -          |   | EEPROM            |  |  |  |  |  |
|    | VR head2 AB offset                                                                                                    | P051 | 86        | -          |   |                   |  |  |  |  |  |
|    | VR head2 A gain                                                                                                    | P052 | 44        | -          |   | Load from Save to |  |  |  |  |  |
|    | VR head2 B gain                                                                                                    | P053 | 44        | -          |   | EEPROM EEPROM     |  |  |  |  |  |
|    | DSP Configuration                                                                                                    | P064 | 0         | -          | • |                   |  |  |  |  |  |
|    |                                                                                                    |      |           |            |   |                   |  |  |  |  |  |
|    | Axis 1 status<br>SYNC INPOS SRVON MOVE ORGN_ALARM SYNC INPOS SRVON MOVE ORGN_ALARM Clear RESET                                    |      |           |            |   |                   |  |  |  |  |  |

- Select the All Parameter tab.
- Select an axis for parameter settings.
- The current parameter values are displayed.
- Press the Save to EEPROM button.
- "Saving to EEPROM" is displayed.

Note: Some parameter settings may disable normal activation next time.

If this problem occurs, change the activation mode for no automatic homing to the origin and check the set values. (See 6-1, "Setting Controller Activation Mode.")

#### CANON Digital Galvano Scanner System KP-1SM Series + GC-251 Users Manual 1.00

## 8.5. Saving a Parameter File

All parameters can be saved into a PC file.

Save a parameter file as follows:

| GALILEO Ver.23.0  Position Axis Origin Control Servo ON Servo OFF OFF Ver |                                                                                                    |            |           |   |                   |  |  |  |  |  |
|---------------------------------------------------------------------------|----------------------------------------------------------------------------------------------------|------------|-----------|---|-------------------|--|--|--|--|--|
| Raster Scan Step Move Servo Setting All Parameter Monitor Setting         |                                                                                                    |            |           |   |                   |  |  |  |  |  |
|                                                                           | Click parameter value sell, and over write.<br>Parameter value will be set to controller after click "SET". |            |           |   |                   |  |  |  |  |  |
| Item                                                                      | ID                                                                                                    | Parameter  | Unit      |   |                   |  |  |  |  |  |
| CW Limit                                                                  | P000                                                                                                    | 90000      | pulse     |   | CONTROLLER        |  |  |  |  |  |
| CCW Limit                                                                 | P001                                                                                                    | -90000     | pulse     |   |                   |  |  |  |  |  |
| Max Velocity                                                              | P002                                                                                                    | 2100021759 | pulse/sec |   | SET               |  |  |  |  |  |
| Inposition Range                                                          | P003                                                                                                    | 100        | pulse     |   |                   |  |  |  |  |  |
| Inposition Setting                                                        | P004                                                                                                    | 100        | 10usec    |   |                   |  |  |  |  |  |
| Inposition Over Time                                                      | P005                                                                                                    | 0          | sec       |   | FILE              |  |  |  |  |  |
| LQ control Gain                                                           | P006                                                                                                    | 8000       | -         |   |                   |  |  |  |  |  |
| Torque Constant                                                           | P007                                                                                                    | 105        | gf cm/A   |   | Load from Save to |  |  |  |  |  |
| Total Inertia                                                             | P008                                                                                                    | 154        | e-2gf cm2 |   | File File         |  |  |  |  |  |
| Mortor Current Limit                                                      | P009                                                                                                    | 80         | %         |   |                   |  |  |  |  |  |
| Encoder wave per rotation                                                 | P010                                                                                                    | 1000       | pulse     |   | EEPROM            |  |  |  |  |  |
| Z phase count clear timing head1                                          | P011                                                                                                    | 0          | 0 - 1     |   |                   |  |  |  |  |  |
| Servo sampling time                                                       | P012                                                                                                    | 10000      | nsec      |   | Load from Save to |  |  |  |  |  |
| High speed serial data to angle gain                                      | P013                                                                                                    | 1740       | -         |   | EEPROM EEPROM     |  |  |  |  |  |
| Z phase count clear timing head2                                          | P014                                                                                                    | 0          | 0 - 1     | - |                   |  |  |  |  |  |
|                                                                           |                                                                                                    |            |           |   |                   |  |  |  |  |  |
|                                                                           | Axis 1 status<br>SYNC INPOS SRVON MOVE ORGN_ALARM SYNC INPOS SRVON MOVE ORGN_ALARM Clear RESET              |            |           |   |                   |  |  |  |  |  |

- Select the All Parameter tab.
- Select an axis for parameter settings.
- The current parameter values are displayed.
- Press the Save to File button. Specify a location and save the file.

# 9. Safety Functions

This system has various safety functions to ensure safe use.

## 9.1. Safety Functions

The safety functions can be classified into hardware monitoring and software monitoring.

#### Hardware monitoring

Power supply fuse +24 V line (each axis)

+5 V line

- Output amplifier overheat Temperature monitoring by thermistor (abut 80°C)
- Motor overheat Temperature monitoring by thermistor (abut 75°C)
- (If output amplifier or motor overheat is detected, the amplifier output is shut down.)
- Output amplifier IC Shutdown function

#### Software monitoring

The controller status is always monitored by software and error notification is made if an abnormality occurs.

Depending on the error type (priority), digital monitor I/O (2 bits) is used for this notification.

The details of an error can be checked by an RS-232C command.

See 9-2 for the error contents.

Note: The post-error system status and recovery method depend on the priority of the error. See 9-2, "Errors."

## 9.2. Errors

## Priority: High

| Error                | Hex    | Monitor Item                                                            | Error Condition                                                                                                    | Setting<br>Change<br>Possible<br>/Impossible<br>(Parameter) | System<br>status after<br>error | Digital<br>Output            | Recovery Method     |
|----------------------|--------|-------------------------------------------------------------------------|----------------------------------------------------------------------------------------------------|-------------------------------------------------------------|---------------------------------|------------------------------|---------------------|
| Stroke over          | 0x0001 | Encoder pulse count                                                     | The encoder count is outside the range set<br>by parameters P00 (CW Limit) and P01<br>(CCW Limit).                                                                                   | Possible<br>(P00, P01)                                      |                                 |                              |                     |
| Counter over         | 0x0002 | Velocity (calculated from encoder pulses)                               | The velocity exceeds the setting by P02 (Maximum Velocity).                                                                                                    | Possible<br>(P02)                                           |                                 |                              |                     |
| In-position overtime | 0x0004 | Encoder pulse count                                                     | The accumulated time based on the setting<br>of P03 (In-position Width) exceeds the<br>setting of P05 (In-position Overtime).                                                        | Possible<br>(P03, P05)                                      |                                 | (Axis1)<br>Connector<br>A1   | Soft reset<br>(C00) |
| No clock             | 0x0008 | Clock                                                                   | Clock pulses are not input.                                                                                                    | Impossible                                                  |                                 | Monitor<br>Board<br>D1       | +                   |
| Driver overheat      | 0x0010 | A/D value of thermistor at controller output amplifier                  | The driver temperature exceeds the A/D value corresponding to 70°C. (Software monitoring)                                                                                            | Impossible                                                  |                                 |                              | Homing<br>(C02)     |
| Motor overheat       | 0x0020 | A/D value of thermistor at motor coil                                   | The motor temperature exceeds the A/D value corresponding to 70°C. (Software monitoring)                                                                                             | Impossible                                                  | Error output<br>Servo OFF       | (Axis2)                      |                     |
| Homing error         | 0x0800 | Homing to the origin                                                    | Homing is not completed normally.                                                                                                    | Impossible                                                  |                                 | Connector                    | or                  |
| Encoder signal error | 0x1000 | Encoder signal level at homing to origin                                | An encoder signal is abnormal.                                                                                                    | Impossible                                                  |                                 | B2<br>Monitor<br>Board<br>D4 |                     |
| Hardware servo OFF   | 0x4000 | Output amplifier shutdown function<br>Thermistor (controller and motor) | The output amplifier is shut down.<br>The thermistor-detected temperature<br>exceeds the setting. (Hardware<br>monitoring). Error notification by software is<br>usually made first. | Impossible                                                  |                                 |                              | Power-off/on        |
| Current saturation   | 0x8000 | Output current command                                                  | Current saturation (10A×P09 (Current limit)) continues for a specified time or longer.                                                                                               | Possible<br>(P09)                                           |                                 |                              |                     |

#### Priority: Low

| Error               | Hex    | Monitor Item        | Error Condition                                                                                                    | Setting<br>Change<br>Possible<br>/Impossible<br>(Parameter) | System<br>status after<br>error | Digital<br>Output                                                                                            | Recovery Method          |
|---------------------|--------|---------------------|----------------------------------------------------------------------------------------------------|-------------------------------------------------------------|---------------------------------|----------------------------------------------------------------------------------------------------|--------------------------|
| Format error        | 0x0040 | Command format      | An undefined command or parameter is sent.                                                                                                    | Impossible                                                  |                                 | (Axis1)                                                                                                    | Error clearance<br>(C01) |
| Command data error  | 0x0080 | Command data        | Command data is illegal.<br>No data is given to a command requiring<br>data.<br>Data is given to a command requiring no<br>data.<br>Data outside the setting range is set. | Impossible                                                  | Error output                    | (Axis1)<br>Connector<br>B1<br>Monitor<br>Board<br>D2<br>(Axis2)<br>Connector<br>A3<br>Monitor<br>Board<br>D5 |                          |
| Parameter error     | 0x0100 | Parameter value     | A parameter value is beyond the setting range.                                                                                                    | Impossible                                                  | only                            |                                                                                                    |                          |
| Status error        | 0x0200 | Command description | A command not valid for the current status is sent.                                                                                                    | Impossible                                                  |                                 |                                                                                                    |                          |
| Communication error | 0x0400 | Communication flag  | Communication flag time-out occurs.                                                                                                    | Impossible                                                  | 1                               |                                                                                                    |                          |
| Out-position error  | 0x2000 | Encoder pulse count | The setting of P24 (Out-position Width) is exceeded.                                                                                                    | Possible<br>(P24)                                           |                                 |                                                                                                    |                          |

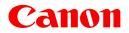

Canon Inc. Canon Marketing Japan Inc. 2-16-2, Konan, Minato-ku, Tokyo 108-8011

CB Sales Department Tel. 03-3740-3336

• The contents of this document are subject to change without notice.

• If you find any question, error, or omission in this document, please contact Canon.

CUD-L007-E01

© CANON INC. 2008

PRINTED IN JAPAN